# Slide 1 - Welcome

| Table of Contents       \$\$cpInfoCurrentSlide\$\$ of<br>\$\$cpInfoSlideCount\$\$ |  |
|-----------------------------------------------------------------------------------|--|
| STATTES DISTRICT OF LOUS                                                          |  |
| Filing Documents with Attachments                                                 |  |
|                                                                                   |  |

# Slide notes

Welcome to the Western District of Louisiana's electronic learning modules designed to assist attorneys in understanding and following the procedures established by this Court in accordance with Federal Rules, Local Rules, and/or Standing Orders.

This Electronic Learning Module will discuss Filing Documents with Attachments.

# Slide 2 - Navigation Instructions

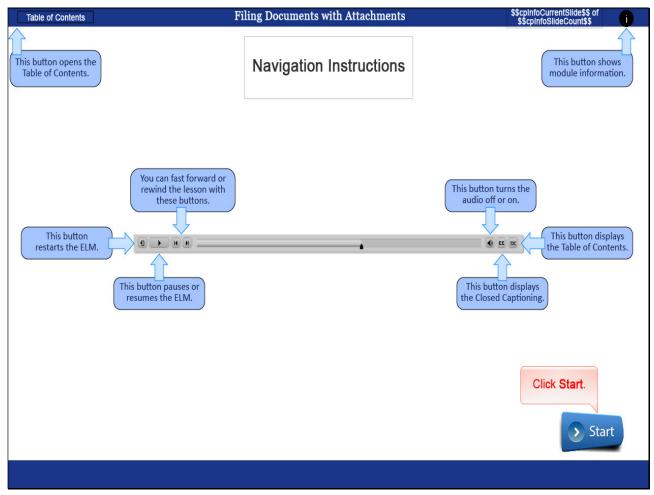

## Slide notes

These Navigating Instructions are a reminder for navigating the Electronic Learning Modules. You may view the ELM titled Electronic Learning Modules for more detailed instructions. CLICK Start to begin.

## Slide 3 - Objectives

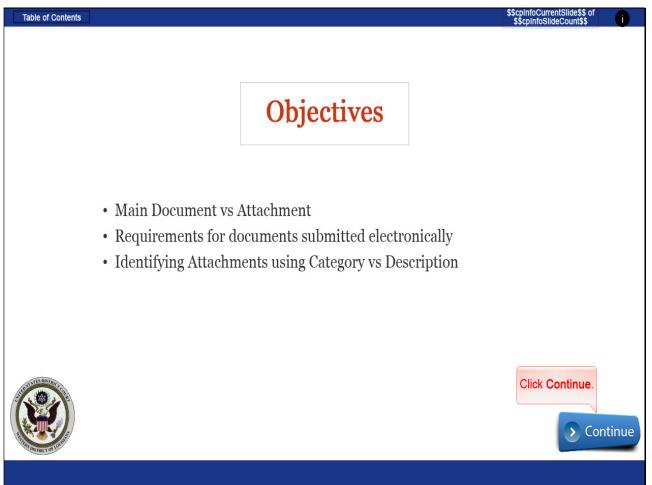

## Slide notes

At the completion of this module, you should have a better understanding of documents that would be a main document and documents that would be an attachment to a main document, know the requirements for documents submitted electronically, and be able to properly identify documents attached to the main document using the category menu and/or the description free-text window.

You may skip to any one of these topics by using the table of contents function if you desire. CLICK Continue.

# Slide 4 - Section Slide

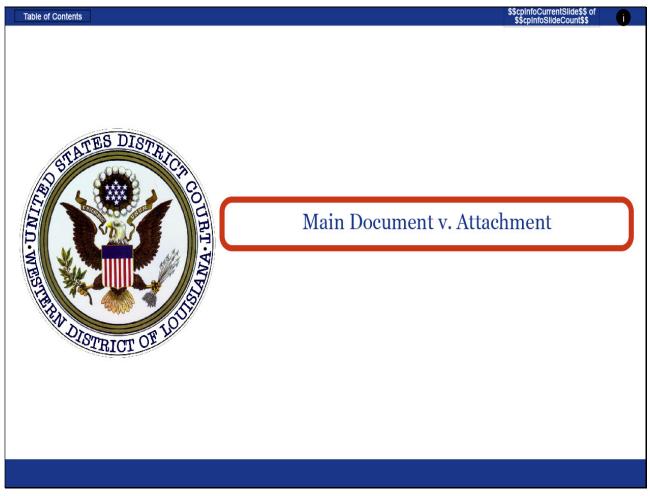

# Slide notes

# Slide 5 - Slide 5

| Table of Contents                                                                                                    | \$\$cpInfoCurrentSlide\$\$ of<br>\$\$cpInfoSlideCount\$\$ | 0     |
|----------------------------------------------------------------------------------------------------|-----------------------------------------------------------|-------|
| Date document filed (mandatory) Calendar                                                                                                    |                                                           |       |
| Select the PDF document and any attachments.                                                                                                    |                                                           |       |
| Main Document<br>Browse No file selected.<br>Contains introduction content<br>outside any specialized parts                                                                                                    |                                                           |       |
| To properly identify your attachment, select from the <i>Category</i> drop-down box.<br>Further identify <mark>exhibits</mark> by entering an accurate but brief <i>Description</i> , i.e., A-Deposition of John Sm | ith.                                                      |       |
| Attachments Specialized document parts that support the main document                                                                                                    |                                                           |       |
| Next Clear                                                                                                    |                                                           |       |
|                                                                                                    | Click Continue.                                           | tinue |
|                                                                                                    |                                                           |       |

## Slide notes

With very few exceptions, every attorney filing made in CM/ECF will at minimum have a Main Document. A main document contains introduction content outside any specialized document parts. Specialized document parts that support the main document or are required per Court Rules or practices would be the attachments to the main document. CLICK Continue.

# Slide 6 - Reminders

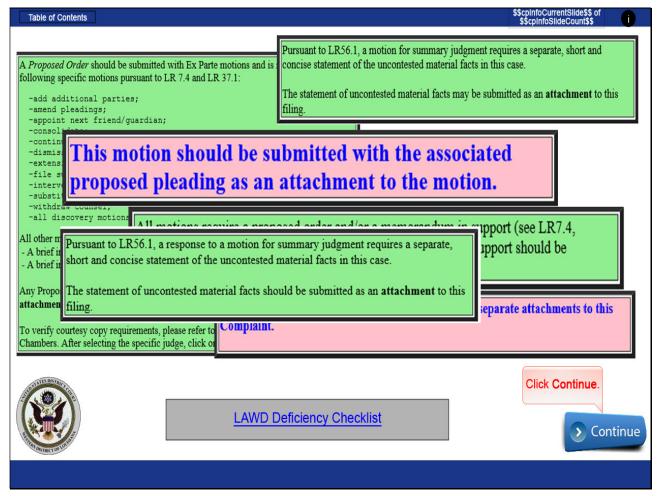

## Slide notes

The Western District of Louisiana has incorporated reminder boxes in the CM/ECF filing system that are relative to Federal and Local Rules and Standing Orders. These are examples of reminder boxes you may see while filing electronically and are associated with specific events when filing.

The text of these reminder boxes may change as deemed necessary when rules or practices are updated. It is important that these reminders be taken into consideration to avoid the possibility of the filing being deficient or in error. CLICK Continue, or to see a Complete Deficiency Checklist, CLICK the hyper-link at the bottom of the screen.

## Slide 7 - Slide 7

| Table of Contents                                |                                                                    |                                              |                        |                           |        | <pre>\$\$cpInfoCurrentSlide\$\$ of \$\$cpInfoSlideCount\$\$</pre> | i       |
|--------------------------------------------------|--------------------------------------------------------------------|----------------------------------------------|------------------------|---------------------------|--------|-------------------------------------------------------------------|---------|
|                                                  |                                                                    |                                              |                        |                           |        |                                                                   | o x     |
| ← 🕀 🕂 https://ecf-test                           | .lawd. <b>uscourts.gov</b> /cgi-bin/Dispat                         | :h.pl?820865114630352                        |                        | ÷ ≞ ¢                     | Search | - م                                                               | 合 公 戀 ( |
| 💝 Operations                                     | J Human Resources                                                  | د CM/ECF - U.S. Dist                         | rict Cour × 📑          |                           |        |                                                                   |         |
| CMmECF                                           | C <u>i</u> vil <mark>→</mark> Crimi <u>n</u> al <mark>→</mark> Que | ry <u>R</u> eports <mark>→ U</mark> tilities | - Sear <u>c</u> h Help | Log Out                   |        |                                                                   |         |
| Motions                                          |                                                                    |                                              |                        |                           |        |                                                                   |         |
| 6:18-cv-00001-RFD-CBV<br>Select the PDF document | <u>V Bellsouth Telecommuni</u>                                     | cations L L C v. Louisia                     | na Hearing & Tele      | phone Corp                |        |                                                                   |         |
| Select the FDF document                          | and any attachments.                                               |                                              |                        |                           |        |                                                                   |         |
| Main Document                                    | Browse                                                             |                                              |                        |                           |        |                                                                   |         |
| <u></u>                                          | Browse                                                             |                                              |                        |                           |        |                                                                   |         |
|                                                  | our attachment, select                                             |                                              |                        |                           |        |                                                                   |         |
| Further identify exhib                           | its by entering an accu                                            | rate but brief <i>Descri</i> q               | ption, i.e., A-Dep     | osition of John Smith.    |        |                                                                   |         |
|                                                  |                                                                    |                                              |                        |                           |        |                                                                   |         |
|                                                  |                                                                    |                                              |                        |                           |        |                                                                   |         |
| Attachments                                      |                                                                    | Category                                     | Des                    | cription                  |        |                                                                   |         |
| 1.                                               | Browse                                                             |                                              | Y                      |                           |        |                                                                   |         |
| 2 <u> </u>                                       |                                                                    |                                              |                        |                           |        |                                                                   |         |
| Next Clear                                       |                                                                    |                                              | <u> </u>               |                           |        |                                                                   |         |
|                                                  |                                                                    |                                              | Click t                | he expand arrow<br>button |        |                                                                   |         |
|                                                  |                                                                    |                                              |                        |                           |        |                                                                   |         |
|                                                  |                                                                    |                                              |                        |                           |        |                                                                   |         |
|                                                  |                                                                    |                                              |                        |                           |        |                                                                   |         |
|                                                  |                                                                    |                                              |                        |                           |        |                                                                   |         |
|                                                  |                                                                    |                                              |                        |                           |        |                                                                   |         |
|                                                  |                                                                    |                                              |                        |                           |        |                                                                   |         |
|                                                  |                                                                    |                                              |                        |                           |        |                                                                   |         |
|                                                  |                                                                    |                                              |                        |                           |        |                                                                   |         |
|                                                  |                                                                    |                                              |                        |                           |        |                                                                   |         |

## Slide notes

When documents are attached to your filing, you are required to identify each attachment. Although there are times when a description to further identify documents is warranted, attachments can most often be concisely and accurately identified using the Category pick list options only. Use the description free-text window only when necessary.

CLICK the expand arrow to the right of the Category window to display the pick list options.

# Slide 8 - Slide 8

| Table of Contents                                                                    |                                                                                   | \$\$cpInfoCurrentSlide\$\$ of<br>\$\$cpInfoSlideCount\$\$ |
|--------------------------------------------------------------------------------------|-----------------------------------------------------------------------------------|-----------------------------------------------------------|
|                                                                                      |                                                                                   | – 0 ×                                                     |
| https://ecf-test.lawd.uscourts.gov/cgi-bin/                                          | Dispatch.pl?820865114630352 - 🖨 🖒 Search                                          | (1) (1) (1) (1) (1) (1) (1) (1) (1) (1)                   |
| V Operations I Human Resources                                                       | 죄 CM/ECF - U.S. District Cour × []                                                |                                                           |
|                                                                                      | Query <u>R</u> eports <u>Utilities</u> Search Help Log Out                        |                                                           |
| Motions                                                                              |                                                                                   |                                                           |
|                                                                                      | munications L L C v. Louisiana Hearing & Telephone Corp                           |                                                           |
| Select the PDF document and any attachments.                                         |                                                                                   |                                                           |
| Main Document Browse                                                                 | Affidavit Affidavit of understanding<br>Agreement to abandon property<br>Appendix |                                                           |
| To properly identify your attachment, se<br>Further identify exhibits by entering an | acc Certificate re efforts to resolve-LR 37.1 A-Deposition of John Smith.         |                                                           |
|                                                                                      | Civil cover sheet<br>Elements of offense<br>Envelope                              |                                                           |
| Attachments                                                                          | Exhibit<br>Factual basis for guilty plea <b>Description</b>                       |                                                           |
| Attachments                                                                          | Grand Jury Certificate of Receipts                                                |                                                           |
| L. Browse.                                                                           | Grand Jury Concurrence Sheets<br>Instructions to garnishee                        |                                                           |
|                                                                                      | Letters of reference                                                              |                                                           |
| Next Clear                                                                           | Notice of garnishment<br>Notice of manual attachment                              |                                                           |
|                                                                                      | Notice to defendant debtor                                                        |                                                           |
|                                                                                      | Proposed clerks notice<br>Proposed Exhibit                                        |                                                           |
|                                                                                      | Proposed Order<br>Proposed Pleading                                               |                                                           |
|                                                                                      | Proposed Summons<br>Standing scheduling order (LC)                                |                                                           |
|                                                                                      | Statement of material facts                                                       |                                                           |
|                                                                                      | State court citation V<br>State court notice of filing                            |                                                           |
|                                                                                      | <u>.</u>                                                                          |                                                           |
|                                                                                      |                                                                                   |                                                           |
|                                                                                      |                                                                                   |                                                           |
|                                                                                      |                                                                                   |                                                           |
|                                                                                      |                                                                                   |                                                           |

# Slide notes

The Category pick list options to identify the attachment are concise, accurate and acceptable identification options.

# Slide 9 - Slide 9

| Table of Contents                                                                         |                                                                                                    | \$\$cpInfoCurrentSlide\$\$ of<br>\$\$cpInfoSlideCount\$\$ |
|-------------------------------------------------------------------------------------------|----------------------------------------------------------------------------------------------------|-----------------------------------------------------------|
|                                                                                           |                                                                                                    | - O >                                                     |
| A ttps://ecf-test.lawd.uscourts.gov/cgi-bin/Dis                                           | patch.pl?820865114630352                                                                                                    | ■ C Search ・ ・ ・ ○ ☆ 磁                                    |
| Operations I Human Resources                                                              | 🗗 CM/ECF - U.S. District Cour 🗙 📑                                                                                                    |                                                           |
|                                                                                           | uery <u>R</u> eports - <u>U</u> tilities - Sear <u>c</u> h Help Log Out                                                                                                    |                                                           |
| Aotions                                                                                   |                                                                                                    |                                                           |
| 6:18-cv-00001-RFD-CBW Bellsouth Telecomm                                                  | inications L L C v. Louisiana Hearing & Telephone Corp                                                                                                    |                                                           |
| elect the PDF document and any attachments.                                               | Certificate re efforts to resolve-LR 37.1                                                                                                    |                                                           |
| Jain Document Browse                                                                      | Civil cover sheet<br>Elements of offense<br>Envelope<br>Exhibit                                                                                                    |                                                           |
| Fo properly identify your attachment, sele<br>Further identify exhibits by entering an ac | c Factual basis for guilty plea<br>Grand Jury Certificate of Receipts<br>C Grand Jury Concurrence Sheets<br>Instructions to garnishee<br>Letters of reference<br>Memorandum / Brief                                                                                 | h.                                                        |
| Attachments                                                                               | Notice of garnishment Notice of manual attachment Notice to defendant debtor Proposed clerks notice Description                                                                                                    |                                                           |
| Browse                                                                                    | Proposed Exhibit                                                                                                    |                                                           |
| Next Clear                                                                                | Proposed Order Proposed Summons Standing scheduling order (LC) Statement of material facts State court clation State court return of service Text of proposed order Naturalization Order Petitions for Name Change Order Granting Name Change Naturalization Agenda | Click Continue.                                           |

# Slide notes

In many cases no description is needed to further identify the attachment. Description free-text window should be used only to <u>further</u> identify documents and should be brief. CLICK Continue.

## Slide 10 - Slide 10

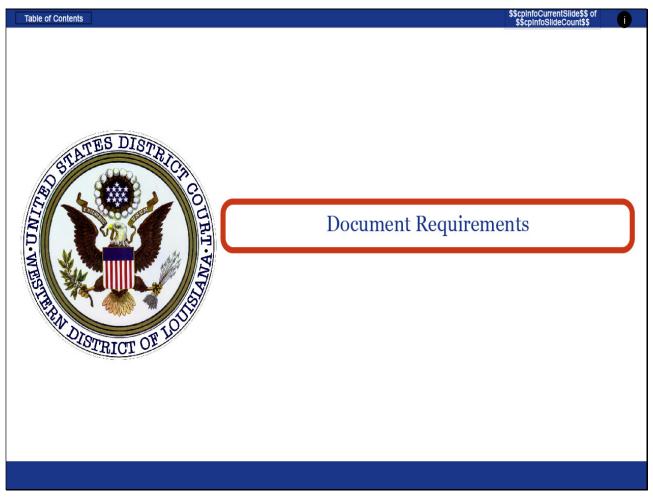

## Slide notes

# Slide 11 - Requirements

| Table of Contents |                                    | <pre>\$\$cpInfoCurrentSlide\$\$ of \$\$cpInfoSlideCount\$\$</pre> | 0     |
|-------------------|------------------------------------|-------------------------------------------------------------------|-------|
|                   |                                    |                                                                   |       |
|                   | Document Requirements              |                                                                   |       |
|                   |                                    |                                                                   |       |
|                   | a separate document                |                                                                   |       |
| -                 | in Portable Document Format (.pdf) |                                                                   |       |
|                   | no larger than 25 MB               |                                                                   |       |
| THE RECTORNEY     |                                    | Click Continue.                                                   | tinue |
|                   |                                    |                                                                   |       |

# Slide notes

The requirements for documents submitted electronically, whether it is the main document or an attachment to the main document, are simple. Each part of the filing must be saved as a separate document, must be in portable document format, and cannot be larger than 25 MB. CLICK Continue.

# Slide 12 - Slide 12

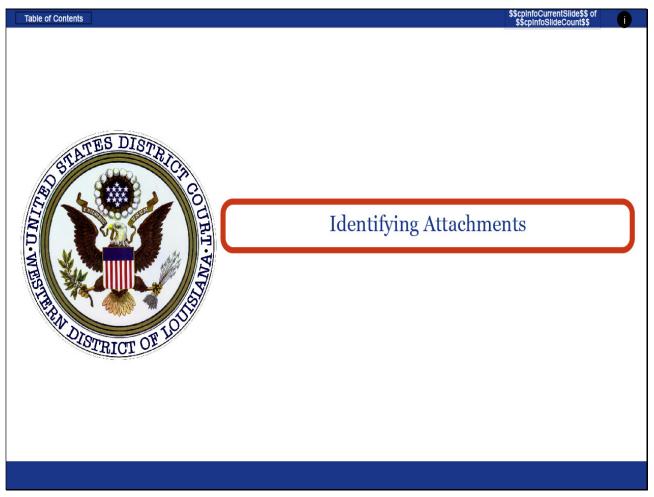

Slide notes

# Slide 13 - Slide 13

| Table of Contents                                                                                                    | \$\$cpInfoCurrentSlide\$\$ of<br>\$\$cpInfoSlideCount\$\$                                                                                                    |
|----------------------------------------------------------------------------------------------------|----------------------------------------------------------------------------------------------------|
| Date document filed (mandatory) Calendar                                                                                                    | A <i>Proposed Order</i> should be submitted with Ex Parte motions and is required for the following specific motions pursuant to LR 7.4 and LR 37.1:                                                                            |
| Select the PDF document and any attachments.<br>Main Document<br>Browse No file selected.<br>To properly identify your attachment, select from the C<br>Further identify exhibits by entering an accurate but bu |                                                                                                    |
| Attachments       Catego         1. Browse       No file selected.                                                                                                    | Any Proposed Order or Memorandum in Support should be submitted as a <b>separate</b><br><b>attachment(s)</b> to this motion.<br>To verify courtesy copy requirements, please refer to <u>www.lawd.uscourts.gov</u> , then click |
| concise statement of the uncontested ma                                                                                                    | Chambers. After selecting the specific judge, click on the courtesy copies tab.                                                                                                    |

## Slide notes

To mimic the actual CM/ECF software and better teach the way of identifying attached documents, we will file a motion for summary judgment with multiple attachments beginning at the screen you see here. If we were starting from the selection of the motion event, we would have already seen these reminder boxes.

With this information, we know we will have the motion as the main document, a memorandum in support attached, and a statement of uncontested material facts attached at a minimum. We will also attach exhibits during our demonstration. Follow the instructions as given on each screen to proceed. CLICK Continue.

### Slide 14 - Slide 14

| Table of Contents                                  |                                                                                                    |                                                   |                                 |                           |     | \$\$cpInfoCurrentSlide\$\$ of<br>\$\$cpInfoSlideCount\$\$ |
|----------------------------------------------------|----------------------------------------------------------------------------------------------------|---------------------------------------------------|---------------------------------|---------------------------|-----|-----------------------------------------------------------|
|                                                    |                                                                                                    |                                                   |                                 |                           |     | - 0 X                                                     |
|                                                    | .lawd. <b>uscourts.gov</b> /cgi-bin/Dispat                                                                                                    |                                                   |                                 | ÷ 🗎                       |     | ♀ ☆ ☆ 戀 🥲                                                 |
| 💝 Operations                                       | J Human Resources                                                                                                    | CM/ECF - U.S. Dis                                 | strict Court:W 🗗 CM/E           | CF - U.S. District Cour × | Ľ   |                                                           |
| CMmECF                                             | C <u>i</u> vil - Crimi <u>n</u> al - <u>Q</u> ue                                                                                                    | ry <u>R</u> eports <del>-</del> <u>U</u> tilities | s <b>→</b> Sear <u>c</u> h Help | Log Out                   |     |                                                           |
| Motions                                            |                                                                                                    |                                                   |                                 |                           |     |                                                           |
| 6:18-cv-00001-RFD-CBV<br>Select the PDF document : | Sector Sector Se | cations L L C v. Louisia                          | ana Hearing & Telep             | none Corp                 |     |                                                           |
| Select the PDF document :                          | and any attachments.                                                                                                    |                                                   |                                 |                           |     |                                                           |
| Main Document                                      | Biliniv Sex.                                                                                                    |                                                   |                                 |                           |     |                                                           |
|                                                    | EJICW SIBX.                                                                                                    |                                                   |                                 |                           |     |                                                           |
| To properly identify y                             |                                                                                                    |                                                   |                                 |                           |     |                                                           |
| Further identify exhib                             | its by entering an C                                                                                                    | ICK UIC DIOWSC                                    | ption, i.e., A-Depo             | sition of John Smi        | th. |                                                           |
|                                                    |                                                                                                    | button                                            |                                 |                           |     |                                                           |
|                                                    |                                                                                                    |                                                   |                                 |                           |     |                                                           |
| Attachments                                        |                                                                                                    | Category                                          | Desc                            | ription                   |     |                                                           |
| 1.                                                 | Browse                                                                                                    |                                                   | ~                               |                           |     |                                                           |
|                                                    |                                                                                                    |                                                   |                                 |                           |     |                                                           |
| Next Clear                                         |                                                                                                    |                                                   |                                 |                           |     |                                                           |
|                                                    |                                                                                                    |                                                   |                                 |                           |     |                                                           |
|                                                    |                                                                                                    |                                                   |                                 |                           |     |                                                           |
|                                                    |                                                                                                    |                                                   |                                 |                           |     |                                                           |
|                                                    |                                                                                                    |                                                   |                                 |                           |     |                                                           |
|                                                    |                                                                                                    |                                                   |                                 |                           |     |                                                           |
|                                                    |                                                                                                    |                                                   |                                 |                           |     |                                                           |
|                                                    |                                                                                                    |                                                   |                                 |                           |     |                                                           |
|                                                    |                                                                                                    |                                                   |                                 |                           |     |                                                           |
|                                                    |                                                                                                    |                                                   |                                 |                           |     |                                                           |
|                                                    |                                                                                                    |                                                   |                                 |                           |     |                                                           |

## Slide notes

The main document will be a Motion for Summary Judgment. CLICK the browse button to the right of the Main Document window.

| Table of Contents                        |                                                                  |                                       |                           |                                | \$\$cpInfoCurrentSlide\$\$ of<br>\$\$cpInfoSlideCount\$\$ |
|------------------------------------------|------------------------------------------------------------------|---------------------------------------|---------------------------|--------------------------------|-----------------------------------------------------------|
| 🗿 Choose File to Upload                  |                                                                  |                                       | Х                         |                                | – 0 ×                                                     |
|                                          | cu > Training Documents 🗸 🖏 Se                                   | earch Training Docume                 | nts 🔎                     | → 🗎 Ċ Search                   | ▶ 🖓 🛱 🤤                                                   |
| Organize   New folder                    |                                                                  | ≣== ▼                                 |                           | M/ECF - U.S. District Cour 🗙 📑 |                                                           |
|                                          | ^                                                                |                                       | 1.0                       | Ip Log Out                     |                                                           |
| This PC                                  | Name                                                             | Date modified                         | Туре                      |                                |                                                           |
| 🗊 3D Objects                             | 18-cv-0001.summaryjudgment.ExhibitsA-F                           | 11/14/2019 12:59                      | Microsoft V               | slashana Carn                  |                                                           |
| 📃 Desktop                                | 18-cv-0001.summaryjudgment.ExhibitsA-F                           | 1/14/2020 2:03 PM                     | Adobe Acro                | elephone Corp                  |                                                           |
| Documents                                | 18-cv-0001.summaryjudgment.ExhibitsG                             | 11/14/2019 1:01 PM                    | Microsoft V               |                                |                                                           |
| Downloads                                | 18-cv-0001.summaryjudgment.ExhibitsG                             | 1/14/2020 2:04 PM                     | Adobe Acro                |                                |                                                           |
| h Music                                  | 18-cv-0001.summaryjudgment.manualat                              | 11/14/2019 1:10 PM                    | Microsoft V               |                                |                                                           |
| Pictures                                 | 18-cv-0001.summaryjudgment.manualat                              | 1/14/2020 2:02 PM                     | Adobe Acro                |                                |                                                           |
| 1.1.1.1.1.1.1.1.1.1.1.1.1.1.1.1.1.1.1.1. | 18-cv-0001.summaryjudgment.memo.msy                              | 11/14/2019 12:50                      | Microsoft V               |                                |                                                           |
| Videos                                   | 18-cv-0001.summaryjudgment.memo                                  | 1/14/2020 1:59 PM                     | Adobe Acro<br>Microsoft V | eposition of John Smith.       |                                                           |
| L OS (C:)                                | 18-cv-0001.summaryjudgment.mtn<br>18-cv-0001.summaryjudgment.mtn | 11/14/2019 12:53<br>1/14/2020 1:58 PM | Adobe Acro                |                                |                                                           |
| 🛫 shvdocman (\\la                        | 18-cv-0001.summaryjudgment.stmtoffacts                           | 1/14/2020 1:58 PW                     | Microsoft V               |                                |                                                           |
| 🛫 myocum (\\lawc                         | 18-cv-0001.summaryjudgment.stmtoffacts                           | 1/14/2020 2:01 PM                     |                           |                                |                                                           |
| 🛫 myocum (\\lawo                         |                                                                  | 1, 14, 2020 2101111                   | Adobe Acie                | escription                     |                                                           |
| 🛖 Shreveport (\\lav                      |                                                                  |                                       |                           |                                |                                                           |
| <                                        |                                                                  |                                       | >                         |                                |                                                           |
| File nan                                 | ne:   🗸 🗸 🖌                                                      | All Files (*.*)                       | ~                         |                                |                                                           |
|                                          |                                                                  | Open (                                | Cancel                    |                                |                                                           |
|                                          | L                                                                | open                                  |                           |                                |                                                           |
|                                          |                                                                  |                                       |                           | -                              |                                                           |
|                                          |                                                                  |                                       |                           |                                |                                                           |
|                                          |                                                                  |                                       |                           |                                |                                                           |
|                                          |                                                                  |                                       |                           |                                |                                                           |
|                                          |                                                                  |                                       |                           |                                |                                                           |
|                                          |                                                                  |                                       |                           |                                |                                                           |
|                                          |                                                                  |                                       |                           |                                |                                                           |
|                                          |                                                                  |                                       |                           |                                |                                                           |
|                                          |                                                                  |                                       |                           |                                |                                                           |
|                                          |                                                                  |                                       |                           |                                |                                                           |
|                                          |                                                                  |                                       |                           |                                |                                                           |

### Slide 15 - Slide 15

# Slide notes

A browsing window opens to allow you to search your PC or network for the drive where your documents are saved. The format of the documents can be identified by the icon to the left of the file name. Documents can be viewed from the browsing window by right clicking on the file name and selecting open. This should be done to avoid the possibility of attaching the incorrect pdf image to your filing.

| Table of Contents                                                                                               |                                         |                       |             |                                 |        | \$\$cpInfoCurrentSlide\$\$ of<br>\$\$cpInfoSlideCount\$\$ i |
|----------------------------------------------------------------------------------------------------|-----------------------------------------|-----------------------|-------------|---------------------------------|--------|-------------------------------------------------------------|
| <i>e</i> Choose File to Upload                                                                                  |                                         |                       | Х           |                                 |        | - 0 ×                                                       |
| ← → · ↑ 📙 « myc                                                                                                 | ocu > Training Documents 🗸 💆 S          | earch Training Docume | ents 🔎      | 5 <b>≙</b> +                    | Search | ρ- 습☆ 🛱 🥲                                                   |
| Organize 👻 New folder                                                                                           |                                         | <b>■</b> = ▼          |             | .M/ECF - U.S. District Cour 🗙 📑 |        |                                                             |
| organize - New Iolder                                                                                           | ^                                       |                       |             | Ip Log Out                      |        |                                                             |
| This PC                                                                                                    | Name                                    | Date modified         | Туре        |                                 |        |                                                             |
| 🧊 3D Objects                                                                                                    | 18-cv-0001.summaryjudgment.ExhibitsA-F  | 11/14/2019 12:59      | Microsoft V | blophono Corp                   |        |                                                             |
| Desktop                                                                                                    | 18-cv-0001.summaryjudgment.ExhibitsA-F  | 1/14/2020 2:03 PM     |             | elephone Corp                   |        |                                                             |
| Documents                                                                                                    | 18-cv-0001.summaryjudgment.ExhibitsG    | 11/14/2019 1:01 PM    | Microsoft V | /                               |        |                                                             |
| Downloads                                                                                                    | 18-cv-0001.summaryjudgment.ExhibitsG    | 1/14/2020 2:04 PM     | Adobe Acro  |                                 |        |                                                             |
| h Music                                                                                                    | 18-cv-0001.summaryjudgment.manualat     | 11/14/2019 1:10 PM    | Microsoft V |                                 |        |                                                             |
| The second second second second second second second second second second second second second second second se | 18-cv-0001.summaryjudgment.manualat     | 1/14/2020 2:02 PM     | Adobe Acro  |                                 |        |                                                             |
| Pictures                                                                                                    | 18-cv-0001.summaryjudgment.memo.msy     | 11/14/2019 12:50      | Microsoft V |                                 |        |                                                             |
| Videos                                                                                                    | 18-cv-0001.summaryjudgment.memo         | 1/14/2020 1:59 PM     | Adobe Acro  | eposition of John Smith.        |        |                                                             |
| 🟪 OS (C:)                                                                                                    | 18-cv-0001.summaryjudgment.mtn          | 11/14/2019 12:53      | Microsoft V |                                 |        |                                                             |
| 🛫 shvdocman (\\la                                                                                               | 18-cv-0001.summ@igguggment.mtn          | 1/14/2020 1:58 PM     | Adobe Acro  |                                 |        |                                                             |
| 🛫 myocum (\\lawc                                                                                                | 18-cv-0001.summaryjudgment.stmtoffac    | 11/14/2019 12:57      | Microsoft V |                                 |        |                                                             |
| 🛫 myocum (\\lawa                                                                                                | 🟃 18-cv-0001.summaryjudgment.stmtoffact | 1/14/2020 2:01 PM     | Adobe Acro  | escription                      |        |                                                             |
| 👳 Shreveport (\\la\                                                                                             |                                         | Select 18-c           | v-0001 s    | ummaryjudgment.mtn              |        |                                                             |
| - C Y                                                                                                    | <                                       |                       |             | ,,                              |        |                                                             |
|                                                                                                    |                                         | All Files (*.*)       | ~           |                                 |        |                                                             |
|                                                                                                    | Г                                       | ClickeBox             | Cancel      |                                 |        |                                                             |
|                                                                                                    |                                         |                       |             |                                 |        |                                                             |
|                                                                                                    |                                         |                       |             |                                 |        |                                                             |
|                                                                                                    |                                         | <u>_</u>              |             |                                 |        |                                                             |
|                                                                                                    |                                         | Click                 | the Ope     | n button                        |        |                                                             |
|                                                                                                    |                                         |                       |             |                                 |        |                                                             |
|                                                                                                    |                                         |                       |             |                                 |        |                                                             |
|                                                                                                    |                                         |                       |             |                                 |        |                                                             |
|                                                                                                    |                                         |                       |             |                                 |        |                                                             |
|                                                                                                    |                                         |                       |             |                                 |        |                                                             |
|                                                                                                    |                                         |                       |             |                                 |        |                                                             |
|                                                                                                    |                                         |                       |             |                                 |        |                                                             |
|                                                                                                    |                                         |                       |             |                                 |        |                                                             |
|                                                                                                    |                                         |                       |             |                                 |        |                                                             |

### Slide 16 - Slide 16

# Slide notes

Once you have verified the pdf image associated with the file name is correct, SELECT the summary judgment motion, and then CLICK the Open button.

# Slide 17 - Slide 17

| Table of Contents                                  |                                           |                                         |                      |                       |              |        | \$\$cpInfoCurrentSlide\$\$ of<br>\$\$cpInfoSlideCount\$\$ |
|----------------------------------------------------|-------------------------------------------|-----------------------------------------|----------------------|-----------------------|--------------|--------|-----------------------------------------------------------|
|                                                    |                                           |                                         |                      |                       |              |        | - 0 ×                                                     |
| I https://ecf-test.l                               | awd. <b>uscourts.gov</b> /cgi-bin/Dispatc | h.pl?7756448325322                      |                      |                       | - <b>⊕</b> ¢ | Search | タ 🖓 😳 🥨                                                   |
| 💝 Operations                                       | J Human Resources                         | CM/ECF - U.S. Distric                   | ct Cour × 🗗 CM/E     | CF - U.S. District Co | urt:W 📑      |        |                                                           |
| CMmECF                                             | C <u>i</u> vil - Crimi <u>n</u> al - Quer | y <u>R</u> eports - <u>U</u> tilities - | Sear <u>c</u> h Help | Log Out               |              |        |                                                           |
| Motions                                            |                                           |                                         |                      |                       |              |        |                                                           |
| 6:18-cv-00001-RFD-CBW<br>Select the PDF document a |                                           | ations L L C v. Louisiana               | a Hearing & Teler    | phone Corp            |              |        |                                                           |
| Select the PDF document a                          | nd any attachments.                       |                                         |                      |                       |              |        |                                                           |
| Main Document                                      |                                           |                                         |                      |                       |              |        |                                                           |
| N:\Training Documents\18-cv-                       | 0001.sum Browse                           |                                         |                      |                       |              |        |                                                           |
| To properly identify yo                            |                                           |                                         |                      |                       |              |        |                                                           |
| Further identify exhibi                            | ts by entering an accur                   | rate but brief <i>Descript</i>          | ion, i.e., A-Dep     | osition of Joh        | n Smith.     |        |                                                           |
|                                                    |                                           |                                         |                      |                       |              |        |                                                           |
|                                                    |                                           |                                         |                      |                       |              |        |                                                           |
| Attachments                                        |                                           | Category                                | Desc                 | ription               |              |        |                                                           |
| 1.                                                 | BillinkraBex                              |                                         | ~                    |                       |              |        |                                                           |
|                                                    |                                           |                                         |                      |                       |              |        |                                                           |
| Next Clear                                         | <u></u>                                   |                                         |                      |                       |              |        |                                                           |
|                                                    |                                           | Click the Browse<br>button              |                      |                       |              |        |                                                           |
|                                                    |                                           | Dutton                                  |                      |                       |              |        |                                                           |
|                                                    |                                           |                                         |                      |                       |              |        |                                                           |
|                                                    |                                           |                                         |                      |                       |              |        |                                                           |
|                                                    |                                           |                                         |                      |                       |              |        |                                                           |
|                                                    |                                           |                                         |                      |                       |              |        |                                                           |
|                                                    |                                           |                                         |                      |                       |              |        |                                                           |
|                                                    |                                           |                                         |                      |                       |              |        |                                                           |
|                                                    |                                           |                                         |                      |                       |              |        |                                                           |
|                                                    |                                           |                                         |                      |                       |              |        |                                                           |

# Slide notes

The Main Document window is now populated with the file name you selected. You will perform the same process for viewing and selecting the attachment files to be uploaded. CLICK the browse button to the right of the first Attachment window.

| Table of Contents       |                                                                                                    |                                                                                                    |             |                                  |        | \$\$cpInfoCurrentSlide\$<br>\$\$cpInfoSlideCount\$ | of (  |
|-------------------------|----------------------------------------------------------------------------------------------------|----------------------------------------------------------------------------------------------------|-------------|----------------------------------|--------|----------------------------------------------------|-------|
| 🏉 Choose File to Upload |                                                                                                    |                                                                                                    | Х           |                                  |        | -                                                  | - 0 × |
| ← → × ↑ • « myo         | cu > Training Documents 🗸 🖑 S                                                                                           | earch Training Docume                                                                                                    | ents 🔎      | - ≞ ¢                            | Search | + م                                                | 合☆戀 🥴 |
| Organize 🔻 New folder   |                                                                                                    |                                                                                                    |             | .M/ECF - U.S. District Court:W 📑 |        |                                                    |       |
| organize + New Iolder   | ^                                                                                                    |                                                                                                    | 1.0         | Ip Log Out                       |        |                                                    |       |
| This PC                 | Name                                                                                                    | Date modified                                                                                                    | Туре        |                                  |        |                                                    |       |
| 🧊 3D Objects            | 18-cv-0001.summaryjudgment.ExhibitsA-F                                                                                  |                                                                                                    | Microsoft W | elephone Corp                    |        |                                                    |       |
| E Desktop               | 18-cv-0001.summaryjudgment.ExhibitsA-F                                                                                  |                                                                                                    |             |                                  |        |                                                    |       |
| Documents               | 18-cv-0001.summaryjudgment.ExhibitsG                                                                                    | 11/14/2019 1:01 PM                                                                                                    | Microsoft W |                                  |        |                                                    |       |
| 🖶 Downloads             | 18-cv-0001.summaryjudgment.ExhibitsG                                                                                    | 1/14/2020 2:04 PM                                                                                                    | Adobe Acro  |                                  |        |                                                    |       |
| Music                   | 18-cv-0001.summaryjudgment.manualat                                                                                     | 11/14/2019 1:10 PM                                                                                                    | Microsoft W |                                  |        |                                                    |       |
| Pictures                | 18-cv-0001.summaryjudgment.manualat                                                                                     | 1/14/2020 2:02 PM                                                                                                    | Adobe Acro  |                                  |        |                                                    |       |
| Videos                  | 18-cv-0001.summaryjudgment.memo.msy<br>18-cv-0001.summ@ligjuBgment.memo                                                 | 11/14/2019 12:50<br>1/14/2020 1:59 PM                                                                                                    | Microsoft W |                                  |        |                                                    |       |
|                         |                                                                                                    |                                                                                                    | Microsoft W | eposition of John Smith.         |        |                                                    |       |
| 🖕 OS (C:)               | <ul> <li>18-cv-0001.summaryju</li> <li>Type: Adobe Acrob</li> <li>18-cv-0001.summaryju</li> <li>Size: 176 KB</li> </ul> | Document 8 PM                                                                                                    | Adobe Acro  |                                  |        |                                                    |       |
| 🛫 shvdocman (\\la       | 18-cv-0001.summaryju Date modified: 1/1                                                                                 |                                                                                                    |             |                                  |        |                                                    |       |
| 🛫 myocum (\\lawc        | 18-cv-0001.summaryjudgment.stmtoffact                                                                                   | Select 18-c                                                                                                    | cv-0001.s   | ummaryjudgment.memo              |        |                                                    |       |
| 🛫 myocum (\\lawo        |                                                                                                    |                                                                                                    |             |                                  |        |                                                    |       |
| 🚽 Shreveport (\\lav     |                                                                                                    |                                                                                                    | >           |                                  |        |                                                    |       |
|                         |                                                                                                    | e de la companya de la companya de la | ′           |                                  |        |                                                    |       |
| File nan                | ne: 18-cv-0001.summaryjudgment.mem 🗸 🗸                                                                                  | All Files (*.*)                                                                                                    | ~           |                                  |        |                                                    |       |
|                         | 1                                                                                                    | CROKEBOX                                                                                                    | Cancel      |                                  |        |                                                    |       |
|                         |                                                                                                    |                                                                                                    |             |                                  |        |                                                    |       |
|                         |                                                                                                    |                                                                                                    |             |                                  |        |                                                    |       |
|                         |                                                                                                    |                                                                                                    |             |                                  |        |                                                    |       |
|                         |                                                                                                    |                                                                                                    | k the Ope   | an button                        |        |                                                    |       |
|                         |                                                                                                    |                                                                                                    |             |                                  |        |                                                    |       |
|                         |                                                                                                    |                                                                                                    |             |                                  |        |                                                    |       |
|                         |                                                                                                    |                                                                                                    |             |                                  |        |                                                    |       |
|                         |                                                                                                    |                                                                                                    |             |                                  |        |                                                    |       |
|                         |                                                                                                    |                                                                                                    |             |                                  |        |                                                    |       |
|                         |                                                                                                    |                                                                                                    |             |                                  |        |                                                    |       |
|                         |                                                                                                    |                                                                                                    |             |                                  |        |                                                    |       |
|                         |                                                                                                    |                                                                                                    |             |                                  |        |                                                    |       |

#### Slide 18 - Slide 18

# Slide notes

The first attachment is the Memorandum in Support of the Motion for Summary Judgment. SELECT the summary judgment memo, and then CLICK the Open button.

## Slide 19 - Slide 19

| Table of Contents            |                                                    |                                       |                      |                            |          |        | \$\$cpInfoCurrentSlide\$\$ of<br>\$\$cpInfoSlideCount\$\$ |
|------------------------------|----------------------------------------------------|---------------------------------------|----------------------|----------------------------|----------|--------|-----------------------------------------------------------|
|                              |                                                    |                                       |                      |                            |          |        | – 0 ×                                                     |
| + ttps://ecf-test.           | lawd. <b>uscourts.gov</b> /cgi-bin/Dispatch        | pl?7756448325322                      |                      | 8                          | - ≙ ¢    | Search | 😕 🛱 🕁 🗘 🖉                                                 |
| 💥 Operations                 | J Human Resources                                  | CM/ECF - U.S. District                | Cour × 🗗 CM/E        | CF - U.S. District Court:W | V 📑      |        |                                                           |
| CMmECF                       | C <u>i</u> vil - Crimi <u>n</u> al - <u>Q</u> uery | <u>R</u> eports - <u>U</u> tilities - | Sear <u>c</u> h Help | Log Out                    |          |        |                                                           |
| Motions                      |                                                    |                                       |                      |                            |          |        |                                                           |
|                              | V Bellsouth Telecommunica                          | itions L L C v. Louisiana             | Hearing & Tele       | ohone Corp                 |          |        |                                                           |
| Select the PDF document :    | and any attachments.                               |                                       |                      |                            |          |        |                                                           |
| Main Document                |                                                    |                                       |                      |                            |          |        |                                                           |
| N:\Training Documents\18-cv- | 0001.sum Browse                                    |                                       |                      |                            |          |        |                                                           |
| To properly identify y       | our attachment, select fr                          | om the <i>Category</i> drop           | o-down box.          |                            |          |        |                                                           |
|                              | its by entering an accura                          |                                       |                      | osition of John S          | mith.    |        |                                                           |
|                              |                                                    |                                       |                      |                            |          |        |                                                           |
|                              |                                                    |                                       |                      |                            |          |        |                                                           |
| Attachments                  |                                                    | Category                              | Desc                 | cription                   |          |        |                                                           |
| 1. N:\Training Documents\18- | -cv-0001.sum Browse                                |                                       | X                    | R                          | emove    | 1      |                                                           |
|                              |                                                    |                                       |                      |                            |          | 1      |                                                           |
| 2.                           | Browse                                             |                                       |                      | he expand arrow            |          |        |                                                           |
| Next Clear                   |                                                    |                                       |                      | button                     | <u> </u> |        |                                                           |
|                              |                                                    |                                       |                      |                            |          |        |                                                           |
|                              |                                                    |                                       |                      |                            |          |        |                                                           |
|                              |                                                    |                                       |                      |                            |          |        |                                                           |
|                              |                                                    |                                       |                      |                            |          |        |                                                           |
|                              |                                                    |                                       |                      |                            |          |        |                                                           |
|                              |                                                    |                                       |                      |                            |          |        |                                                           |
|                              |                                                    |                                       |                      |                            |          |        |                                                           |
|                              |                                                    |                                       |                      |                            |          |        |                                                           |
|                              |                                                    |                                       |                      |                            |          |        |                                                           |

## Slide notes

The Attachment window is populated with the file name. Before adding more attachments, the filer must select a category or describe the attachment. CLICK the expand arrow button to display the Category pick list.

## Slide 20 - Slide 20

| Table of Contents                             |                             |                     |            |                                    |                            |                 |                     |                    |            |        | <pre>\$\$cpInfoCurrentSlide\$\$ of \$\$cpInfoSlideCount\$\$</pre> |
|-----------------------------------------------|-----------------------------|---------------------|------------|------------------------------------|----------------------------|-----------------|---------------------|--------------------|------------|--------|-------------------------------------------------------------------|
|                                               |                             |                     |            |                                    |                            |                 |                     |                    |            |        | – 0 ×                                                             |
| + https://ecf-test                            | .lawd. <b>uscour</b>        | ts.gov/cgi-bin/     | /Dispatch. | pl?496982951775                    | 606                        |                 |                     |                    | - ≞ ¢      | Search | P- 命 ☆ 戀 🥲                                                        |
| 💝 Operations                                  | J Hu                        | man Resources       | 5          | ₫ <sup>©</sup> CM/E                | CF - U.S. District C       | ourt:W          | ₫ <sup>©</sup> CM/E | CF - U.S. District | Cour × 📑   |        |                                                                   |
| CMmecf                                        | C <u>i</u> vil <del>-</del> | Crimi <u>n</u> al 🗸 | Query      | <u>R</u> eports -                  | Utilities 🗸                | Sear <u>c</u> h | Help                | Log Out            |            |        |                                                                   |
| Motions                                       |                             |                     |            |                                    |                            |                 |                     |                    |            |        |                                                                   |
| 6:18-cv-00001-RFD-CBV                         |                             |                     |            | tions L L C v                      | /. Louisiana F             | learing         | & Telep             | phone Corp         |            |        |                                                                   |
| Select the PDF document                       | and any a                   | ttachments.         | •          |                                    |                            |                 |                     |                    |            |        |                                                                   |
| Main Document<br>N:\Training Documents\18-cv- | 0004                        | Desures             |            |                                    |                            |                 |                     |                    |            |        |                                                                   |
| N:(Training Documents(To-cv-                  | -0001.sum                   | browse              |            |                                    |                            |                 |                     |                    |            |        |                                                                   |
| To properly identify y                        |                             |                     |            |                                    |                            |                 |                     |                    |            |        |                                                                   |
| Further identify exhib                        | its by en                   | tering an           | accura     | te but brie                        | f Description              | n, i.e., 2      | A-Depo              | osition of Jo      | ohn Smith. |        |                                                                   |
|                                               |                             |                     |            |                                    |                            |                 |                     |                    |            |        |                                                                   |
|                                               |                             |                     |            |                                    |                            |                 |                     |                    |            |        |                                                                   |
| Attachments                                   |                             |                     |            | Categor                            | y                          |                 | Desc                | ription            |            |        |                                                                   |
| 1. N:\Training Documents\18                   |                             | Desuis a            | Agr        | eement to aba                      | ndan nranartu              |                 |                     |                    | Remove     | 1      |                                                                   |
| 1. N. (Training Documents (To                 | -CV-UUUT.SU                 | inii Drowse.        | App        | endix                              |                            | ^               |                     |                    | Remove     |        |                                                                   |
| 2.                                            |                             | Browse              | Cer        | tificate of good                   | heduling order<br>Standing |                 |                     |                    |            |        |                                                                   |
|                                               |                             |                     |            | tificate re effor<br>I cover sheet | හි to resolve-LR           | 37.1            |                     |                    |            |        |                                                                   |
| Next Clear                                    |                             |                     |            | ments of offens<br>elope           | ie i                       |                 |                     |                    |            |        |                                                                   |
|                                               |                             |                     | Exh        | ibit                               |                            |                 |                     |                    |            |        |                                                                   |
|                                               |                             |                     | Gra        |                                    | ate of Receipts            |                 |                     |                    |            |        |                                                                   |
|                                               |                             |                     |            | nd Jury Concu<br>ructions to gar   | rrence Sheets<br>nishee    |                 |                     |                    |            |        |                                                                   |
|                                               |                             |                     | Lett       | ers of reference<br>morandum / Br  | e                          |                 |                     |                    |            |        |                                                                   |
|                                               |                             |                     | Not        | ice of garnishn                    | nent                       |                 |                     |                    |            |        |                                                                   |
|                                               |                             |                     | Not        | ice of manual a<br>ice to defenda  | nt debtor                  |                 |                     |                    |            |        |                                                                   |
|                                               |                             |                     | Pro        | posed clerks n                     | otice                      |                 |                     |                    |            |        |                                                                   |
|                                               |                             |                     |            |                                    |                            |                 |                     |                    |            |        |                                                                   |

Slide notes

## Slide 21 - Slide 21

| Table of Contents                                                                                                    |                                                                                                    |                                   |          | \$\$cpInfoCurrentSlide\$\$ of<br>\$\$cpInfoSlideCount\$\$ |
|----------------------------------------------------------------------------------------------------|----------------------------------------------------------------------------------------------------|-----------------------------------|----------|-----------------------------------------------------------|
|                                                                                                    |                                                                                                    |                                   |          | – 0 ×                                                     |
| + https://ecf-test.lawd.uscourts.gov/cgi-bin/Dis                                                                                                    | patch.pl?496982951775606                                                                                                    | - ₽                               | C Search | タ・ 🔂 🕸 🙂                                                  |
| Voperations                                                                                                    | CM/ECF - U.S. District Court:W                                                                                                    | 🗗 CM/ECF - U.S. District Cour 🗙 [ | <u>*</u> |                                                           |
|                                                                                                    | uery <u>R</u> eports - <u>U</u> tilities - Sear <u>c</u> h                                                                                                    | Help Log Out                      |          |                                                           |
| Motions<br><u>6:18-cv-00001-RFD-CBW Bellsouth Telecommu</u><br>Select the PDF document and any attachments.<br><u>Main Document</u><br>N:Training Documents\18-cv-0001.sum Browse | inications L L C v. Louisiana Hearing                                                                                                    | & Telephone Corp                  |          |                                                           |
| To properly identify your attachment, selec<br>Further identify exhibits by entering an ac                                                                                        |                                                                                                    |                                   | h.       |                                                           |
| Attachments                                                                                                    | Category                                                                                                    | Description                       |          |                                                           |
| 1. N:\Training Documents\18-cv-0001.sum(Browse           2.   Browse                                                                                                    | Certificate of good standing<br>Certificate re efforts to resolve-LR 37.1 A<br>Civil cover sheet<br>Elements of offense<br>Envelope                                                                                                    | Remo                              | ve       |                                                           |
| Next Clear                                                                                                    | Exhibit<br>Factual basis for guilty plea<br>Grand Jury Certificate of Receipts<br>Grand Jury Concurrence Sheets<br>Instructions to garnishee<br>Letters of reference<br>Memorandum / dicieBox<br>Notice ot garnishment<br>Notice of defendant debtor<br>Proposed clerks notice<br>Proposed Clerks notice<br>Proposed Clerks notice<br>Proposed Pleading | Select Memorandum / Brie          | f        |                                                           |
|                                                                                                    |                                                                                                    |                                   |          |                                                           |

## Slide notes

Since the attachment can be adequately identified by one of the Category pick list selections, there is no need to type a description in the Description free-text window. SELECT Memorandum / Brief.

## Slide 22 - Slide 22

| Table of Contents                                                               |                                                                  |                                   | \$\$cpInfoCurrentSlide\$\$ of<br>\$\$cpInfoSlideCount\$\$ |
|---------------------------------------------------------------------------------|------------------------------------------------------------------|-----------------------------------|-----------------------------------------------------------|
|                                                                                 |                                                                  |                                   | - 0 ×                                                     |
| + ttps://ecf-test.lawd.uscourts.gov/cj                                          | gi-bin/Dispatch.pl?496982951775606                               | ÷ ≞ ¢                             | Search 🔎 - 份 ☆ 戀 🥲                                        |
| 💱 Operations 🚺 Human Res                                                        | iources JOCM/ECF - U.S. District Court:W                         | 🗗 CM/ECF - U.S. District Cour 🗙 📑 |                                                           |
| CM ECF Civil - Crimin                                                           | al - Query <u>R</u> eports - <u>U</u> tilities - Sear <u>c</u> h | Help Log Out                      |                                                           |
| Motions                                                                         |                                                                  |                                   |                                                           |
| 6:18-cv-00001-RFD-CBW Bellsouth Tele<br>Select the PDF document and any attachm | ecommunications L L C v. Louisiana Hearing                       | & Telephone Corp                  |                                                           |
| Select the FDF document and any attachm                                         | ients.                                                           |                                   |                                                           |
| Main Document                                                                   |                                                                  |                                   |                                                           |
| N:\Training Documents\18-cv-0001.sum Brows                                      | se                                                               |                                   |                                                           |
|                                                                                 | nt, select from the <i>Category</i> drop-down l                  |                                   |                                                           |
| Further identify exhibits by entering                                           | g an accurate but brief <i>Description</i> , i.e., .             | A-Deposition of John Smith.       |                                                           |
|                                                                                 |                                                                  |                                   |                                                           |
|                                                                                 |                                                                  |                                   |                                                           |
| Attachments                                                                     | Category                                                         | Description                       |                                                           |
| 1. N:\Training Documents\18-cv-0001.sum                                         | owse Memorandum / Brief 🗸 🗸                                      | Remove                            |                                                           |
| 2. Br                                                                           |                                                                  |                                   |                                                           |
| 2.                                                                              | lick Bex 👔 🗸 🗸                                                   |                                   |                                                           |
| Next Clear                                                                      |                                                                  |                                   |                                                           |
|                                                                                 | Click the Browse                                                 |                                   |                                                           |
|                                                                                 | button                                                           |                                   |                                                           |
|                                                                                 |                                                                  |                                   |                                                           |
|                                                                                 |                                                                  |                                   |                                                           |
|                                                                                 |                                                                  |                                   |                                                           |
|                                                                                 |                                                                  |                                   |                                                           |
|                                                                                 |                                                                  |                                   |                                                           |
|                                                                                 |                                                                  |                                   |                                                           |
|                                                                                 |                                                                  |                                   |                                                           |

# Slide notes

The second attachment will be the Statement of Undisputed Material Facts. CLICK the browse button to the right of the second Attachment window.

# Slide 23 - Slide 23

| Table of Contents     |                                                  |                        |             |                               |        | \$\$cpInfoCurrentSlide\$\$ of<br>\$\$cpInfoSlideCount\$\$ |
|-----------------------|--------------------------------------------------|------------------------|-------------|-------------------------------|--------|-----------------------------------------------------------|
| Choose File to Upload |                                                  |                        | ×           |                               |        | - 0                                                       |
|                       | ocu > Training Documents 🛛 🗸 さ                   | Search Training Docume | ents 🔎      | - ≙ ¢                         | Search | 0- 公 愆                                                    |
| Irganize 🔻 New folde  | r                                                |                        |             | M/ECF - U.S. District Court:W |        |                                                           |
| This PC               | Name                                             | Date modified          | Туре        | Ip Log Out                    |        |                                                           |
| 3D Objects            | 💼 18-cv-0001.summaryjudgment.ExhibitsA-l         | F 11/14/2019 12:59     | Microsoft \ | N                             |        |                                                           |
| Desktop               | 🟂 18-cv-0001.summaryjudgment.ExhibitsA-l         | F 1/14/2020 2:03 PM    | Adobe Acr   | elephone Corp                 |        |                                                           |
| Documents             | 💼 18-cv-0001.summaryjudgment.ExhibitsG           | 11/14/2019 1:01 PM     | Microsoft \ | N                             |        |                                                           |
| Downloads             | 🟃 18-cv-0001.summaryjudgment.ExhibitsG           | 1/14/2020 2:04 PM      | Adobe Acr   | pl.                           |        |                                                           |
|                       | 💼 18-cv-0001.summaryjudgment.manualat            | . 11/14/2019 1:10 PM   | Microsoft \ | N                             |        |                                                           |
| Music                 | 🗾 18-cv-0001.summaryjudgment.manualat            |                        | Adobe Acr   | d.                            |        |                                                           |
| Pictures              | 💼 18-cv-0001.summaryjudgment.memo.ms             | y 11/14/2019 12:50     | Microsoft \ |                               |        |                                                           |
| 💾 Videos              | 🔁 18-cv-0001.summaryjudgment.memo                | 1/14/2020 1:59 PM      | Adobe Acr   | eposition of John Smith.      |        |                                                           |
| 🏪 OS (C:)             | 💼 18-cv-0001.summaryjudgment.mtn                 | 11/14/2019 12:53       | Microsoft \ | N                             |        |                                                           |
| 🛖 shvdocman (\\la     | 18-cv-0001.summaryjudgment.mtn                   | 1/14/2020 1:58 PM      | Adobe Acr   |                               |        |                                                           |
| 👳 myocum (\\law       | 18-cv-0001.summaryjudgment.stmtoffact            |                        | Microsoft \ |                               |        |                                                           |
| 🛖 myocum (\\lawo      | 18-cv-0001.summ <b>GlickuBgx</b> nent.stmtoffact | s 1/14/2020 2:01 PM    | Adobe Acr   | escription                    |        |                                                           |
| Shreveport (\\la\     |                                                  | <u>/</u>               |             |                               |        |                                                           |
| ×                     | <                                                | Select 18-             | cv-0001.9   | summaryjudgment.stmtoffa      | acts   |                                                           |
|                       |                                                  | All Files (*,*)        | ~           |                               |        |                                                           |
|                       |                                                  |                        |             |                               |        |                                                           |
|                       |                                                  | Clickerox              | Cancel      |                               |        |                                                           |
| xt Clear              |                                                  | <u>\</u>               |             |                               |        |                                                           |
|                       |                                                  | Click                  | the Ope     | n button                      |        |                                                           |
|                       |                                                  |                        |             |                               |        |                                                           |
|                       |                                                  |                        |             |                               |        |                                                           |
|                       |                                                  |                        |             |                               |        |                                                           |
|                       |                                                  |                        |             |                               |        |                                                           |
|                       |                                                  |                        |             |                               |        |                                                           |
|                       |                                                  |                        |             |                               |        |                                                           |
|                       |                                                  |                        |             |                               |        |                                                           |
|                       |                                                  |                        |             |                               |        |                                                           |
|                       |                                                  |                        |             |                               |        |                                                           |

# Slide notes

SELECT the summary judgment statement of facts, and then CLICK the Open button.

## Slide 24 - Slide 24

| Table of Contents                                 |                                                            |                                  |        | \$\$cpInfoCurrentSlide\$\$ of<br>\$\$cpInfoSlideCount\$\$ |
|---------------------------------------------------|------------------------------------------------------------|----------------------------------|--------|-----------------------------------------------------------|
|                                                   |                                                            |                                  |        | – 0 ×                                                     |
| + https://ecf-test.lawd.uscourts.gov/cgi-bin/Dis  | patch.pl?7756448325322                                     | - ≙ (                            | Search | P - 🔐 🛱 🙂                                                 |
| 💝 Operations 🗾 Human Resources                    | الم CM/ECF - U.S. District Cour 🗙                          | 🗗 CM/ECF - U.S. District Court:W |        |                                                           |
|                                                   | uery <u>R</u> eports - <u>U</u> tilities - Sear <u>c</u> h | Help Log Out                     |        |                                                           |
| Motions                                           |                                                            |                                  |        |                                                           |
| 6:18-cv-00001-RFD-CBW Bellsouth Telecommu         | inications L L C v. Louisiana Hearing                      | & Telephone Corp                 |        |                                                           |
| Select the PDF document and any attachments.      |                                                            |                                  |        |                                                           |
| Main Document                                     |                                                            |                                  |        |                                                           |
| N:\Training Documents\18-cv-0001.sum Browse       |                                                            |                                  |        |                                                           |
| To properly identify your attachment, sele        |                                                            |                                  |        |                                                           |
| Further identify exhibits by entering an ac       | curate but brief <i>Description</i> , i.e., 2              | A-Deposition of John Smith       | •      |                                                           |
|                                                   |                                                            |                                  |        |                                                           |
|                                                   |                                                            |                                  |        |                                                           |
| Attachments                                       | Category                                                   | Description                      |        |                                                           |
| 1. N:\Training Documents\18-cv-0001.sum Browse    | Memorandum / Brief                                         | Remov                            |        |                                                           |
| 1. N. Training Documents Tro-cv-0001. Sumi Browse | Memorandum / Dher                                          | Renov                            |        |                                                           |
| 2. N:\Training Documents\18-cv-0001.sum Browse    |                                                            | Remov                            | 9      |                                                           |
|                                                   |                                                            |                                  |        |                                                           |
| 3. Browse                                         | ×                                                          | Click the event event            |        |                                                           |
| Next Clear                                        |                                                            | Click the expand arrow button    |        |                                                           |
|                                                   | l                                                          |                                  |        |                                                           |
|                                                   |                                                            |                                  |        |                                                           |
|                                                   |                                                            |                                  |        |                                                           |
|                                                   |                                                            |                                  |        |                                                           |
|                                                   |                                                            |                                  |        |                                                           |
|                                                   |                                                            |                                  |        |                                                           |
|                                                   |                                                            |                                  |        |                                                           |

## Slide notes

CLICK the expand arrow button to display the Category pick list.

## Slide 25 - Slide 25

| Table of Contents                                       |                                                            |                                    | \$\$cpInfoCurrentSlide\$\$ of<br>\$\$cpInfoSlideCount\$\$ |
|---------------------------------------------------------|------------------------------------------------------------|------------------------------------|-----------------------------------------------------------|
|                                                         |                                                            |                                    | – 0 ×                                                     |
| (C) (A) https://ecf-test.lawd.uscourts.gov/cgi-bin/Disp | patch.pl?76600089411287                                    | →                                  | 🙂 锐 ☆ 谕 🗸                                                 |
| Voperations                                             | CM/ECF - U.S. District Court:W                             | 🗗 CM/ECF - U.S. District Cour 🗙 📑  |                                                           |
|                                                         | uery <u>R</u> eports - <u>U</u> tilities - Sear <u>c</u> h | Help Log Out                       |                                                           |
| Motions                                                 |                                                            |                                    |                                                           |
| 6:18-cv-00001-RFD-CBW Bellsouth Telecommu               | Certificate re efforts to resolve-LR 37.1                  | <u>&amp; Telephone Corp</u>        |                                                           |
| Select the PDF document and any attachments.            | Civil cover sheet<br>Elements of offense                   |                                    |                                                           |
| Main Document                                           | Envelope<br>Exhibit                                        |                                    |                                                           |
| N:\Training Documents\18-cv-0001.sum Browse             | Factual basis for guilty plea                              |                                    |                                                           |
|                                                         | Grand Jury Certificate of Receipts                         |                                    |                                                           |
| To properly identify your attachment, selec             |                                                            | box.                               |                                                           |
| Further identify exhibits by entering an ac             | Letters of reference                                       | A-Deposition of John Smith.        |                                                           |
|                                                         | Memorandum / Brief                                         |                                    |                                                           |
|                                                         | Notice of garnishment<br>Notice of manual attachment       |                                    |                                                           |
|                                                         | Notice to defendant debtor                                 |                                    |                                                           |
| Attachments                                             | Proposed clerks notice                                     | Description                        |                                                           |
|                                                         | Proposed Exhibit                                           |                                    |                                                           |
|                                                         | Proposed Order<br>Proposed Pleading                        | Damage                             |                                                           |
| 1. N:\Training Documents\18-cv-0001.sum Browse          | Proposed Summons                                           | Remove                             |                                                           |
|                                                         | Standing scheduling order (LC)                             |                                    |                                                           |
| 2. N:\Training Documents\18-cv-0001.sum Browse          | Statement of m Click Box cts                               | Remove                             |                                                           |
|                                                         | State court citation<br>State court notice of filing       |                                    |                                                           |
| 3. Browse                                               | State court notice of hing                                 |                                    |                                                           |
|                                                         | State court return of service                              |                                    |                                                           |
|                                                         | rext of proposed order                                     | Select Statement of material facts |                                                           |
| Next Clear                                              | Naturalization Order                                       |                                    |                                                           |
|                                                         | Order Granting Name Change                                 |                                    |                                                           |
|                                                         | Naturalization Agenda                                      |                                    |                                                           |
|                                                         |                                                            |                                    |                                                           |
|                                                         |                                                            |                                    |                                                           |
|                                                         |                                                            |                                    |                                                           |
|                                                         |                                                            |                                    |                                                           |
|                                                         |                                                            |                                    |                                                           |
|                                                         |                                                            |                                    |                                                           |
|                                                         |                                                            |                                    |                                                           |
|                                                         |                                                            |                                    |                                                           |

# Slide notes

Again, a category from the Category pick list adequately identifies the attachment, so there is no need to type a description. SELECT Statement of material facts.

## Slide 26 - Slide 26

| Table of Contents           |                                                 |                                           |                          |                        |        | <pre>\$\$cpInfoCurrentSlide\$\$ of \$\$cpInfoSlideCount\$\$ i</pre> |
|-----------------------------|-------------------------------------------------|-------------------------------------------|--------------------------|------------------------|--------|---------------------------------------------------------------------|
|                             |                                                 |                                           |                          |                        |        | – 0 ×                                                               |
| + ttps://ecf-test           | lawd. <b>uscourts.gov</b> /cgi-bin/Disp         |                                           |                          | - ≙ ¢                  | Search | P- 份 公 戀 🥲                                                          |
| V Operations                | J Human Resources                               | a∏o CM/ECF - U.S. Distri                  | ict Court:W 🗗 CM/ECF - I | J.S. District Cour × 📑 |        |                                                                     |
| CMmECF                      | C <u>i</u> vil - Crimi <u>n</u> al - <u>Q</u> u | ery <u>R</u> eports - <u>U</u> tilities - | Sear <u>c</u> h Help Lo  | g Out                  |        |                                                                     |
| Motions                     |                                                 |                                           |                          |                        |        |                                                                     |
|                             |                                                 | nications L L C v. Louisian               | a Hearing & Telephor     | e Corp                 |        |                                                                     |
| Select the PDF document     | and any attachments.                            |                                           |                          |                        |        |                                                                     |
| Main Document               |                                                 |                                           |                          |                        |        |                                                                     |
| N:\Training Documents\18-cv | -0001.sum Browse                                |                                           |                          |                        |        |                                                                     |
|                             |                                                 | t from the <i>Category</i> dro            |                          |                        |        |                                                                     |
| Further identify exhib      | its by entering an acc                          | urate but brief Descrip                   | tion, i.e., A-Deposit    | on of John Smith.      |        |                                                                     |
|                             |                                                 |                                           |                          |                        |        |                                                                     |
|                             |                                                 |                                           |                          |                        |        |                                                                     |
| Attachments                 |                                                 | Category                                  | Descrip                  | tion                   |        |                                                                     |
| 1. N:\Training Documents\18 | -cv-0001 sum Browse                             | Memorandum / Brief                        | ~                        | Remove                 | 1      |                                                                     |
|                             |                                                 |                                           |                          |                        |        |                                                                     |
| 2. N:\Training Documents\18 | -cv-0001.sumi Browse                            | Statement of material facts               | ×                        | Remove                 | ]      |                                                                     |
|                             |                                                 | [                                         |                          |                        |        |                                                                     |
| 3.                          | Browse                                          |                                           | ~                        |                        |        |                                                                     |
| Next Clear                  |                                                 |                                           |                          |                        |        |                                                                     |
|                             |                                                 |                                           |                          |                        |        | Click Continue.                                                     |
|                             |                                                 |                                           |                          |                        |        |                                                                     |
|                             |                                                 |                                           |                          |                        |        |                                                                     |
|                             |                                                 |                                           |                          |                        |        | S Continue                                                          |
|                             |                                                 |                                           |                          |                        |        |                                                                     |
|                             |                                                 |                                           |                          |                        |        |                                                                     |
|                             |                                                 |                                           |                          |                        |        |                                                                     |

## Slide notes

Before attaching exhibits, let's discuss how exhibits should be filed. CLICK Continue

# Slide 27 - Exhibit Attachment Information

| Table of Contents                                                                                                    | \$\$cpInfoCurrentSlide\$\$ of<br>\$\$cpInfoSlideCount\$\$                                                               |
|----------------------------------------------------------------------------------------------------|----------------------------------------------------------------------------------------------------|
| EXH                                                                                                    | UNITED STATES DISTRICT COURT<br>WESTERN DISTRICT OF LOUISIANA<br>DIVISION                                               |
|                                                                                                    | PLAINTIFF CASE NO.                                                                                                    |
|                                                                                                    | VERSUS JUDGE                                                                                                    |
|                                                                                                    | DEFENDANT MAGISTRATE JUDGE                                                                                              |
| A copy of the Notice of Manual Attachment<br>should be submitted with the Exhibit to the<br>Clerk's Office as soon as possible. The               | NOTICE OF MANUAL ATTACHMENT                                                                                             |
| clerk's Office as soon as possible. The<br>electronic filing is not complete until the<br>manual attachment is received by the<br>clerk's Office. | ATTACHMENTS TO: Motion for Summary Judgment DESCRIPTION: Exhibit H - Video Disc IILED BY: (Filing Party Name)           |
| Cannot be converted to pdf Must prepare a Notice of Manua                                                                                         |                                                                                                    |
|                                                                                                    | The attached document is an original manual attachment provided by<br>counsel. Please return to the Clerk's Office!     |
|                                                                                                    | This attachment could not be converted to electry in the division of the presiding Click Continue. on of appeal delays. |
| Place cursor here to see<br>example of<br>Notice of Manual Attachment         Notice                                                              | See reminder regarding<br>otice of Manual Attachment<br>here                                                            |
|                                                                                                    |                                                                                                    |

## Slide notes

Depending on the number of pages and the size of the exhibits in total, exhibits can be attached as individual exhibits, as one single document, in groups, or, when appropriate, using a Notice of Manual Attachment.

If Exhibits in total < 25 MB - can be filed as one pdf document identified using Category "Exhibit"

If Exhibits in total > 25 MB - must be filed individually or in groups and identified using Category "Exhibit" and further identified using the Description free text window.

If you have an exhibit that cannot be converted to pdf format, a notice of manual attachment is to be prepared and filed using Category "Notice of manual attachment" and further identified using the Description free-text window. CLICK Continue to proceed.

## Slide 28 - Slide 28

| Table of Contents                                                                                                    |                                             | \$\$cpInfoCurrentSlide\$\$ of<br>\$\$cpInfoSlideCount\$\$ |
|----------------------------------------------------------------------------------------------------|---------------------------------------------|-----------------------------------------------------------|
|                                                                                                    |                                             | _ 0 ×                                                     |
| C () I https://ecf-test.lawd.uscourts.gov/cgi-bin/Dispatch.pl?76600089411287                                         | × 🔒                                         |                                                           |
| Verations 🚺 Human Resources 🗗 CM/ECF - U.S. Distr                                                                    | ict Court:W 4 CM/ECF - U.S. District Cour × | 2                                                         |
| CMmECF Civil - Criminal - Query Reports - Utilities -                                                                | Sear <u>c</u> h Help Log Out                |                                                           |
| Motions                                                                                                    |                                             |                                                           |
| 6:18-cv-00001-RFD-CBW Bellsouth Telecommunications L L C v. Louisian<br>Select the PDF document and any attachments. | a Hearing & Telephone Corp                  |                                                           |
|                                                                                                    |                                             |                                                           |
| Main Document<br>N:\Training Documents\18-cv-0001.sum Browse                                                         |                                             |                                                           |
| N. Training Documents to -co-out .sum Drowse                                                                         |                                             |                                                           |
| To properly identify your attachment, select from the Category dro                                                   |                                             |                                                           |
| Further identify exhibits by entering an accurate but brief Descrip                                                  | tion, i.e., A-Deposition of John Smr        | h.                                                        |
|                                                                                                    |                                             |                                                           |
|                                                                                                    |                                             |                                                           |
| Attachments Category                                                                                                 | Description                                 |                                                           |
| 1. N:\Training Documents\18-cv-0001.sum( Browse Memorandum / Brief                                                   | ✓ Remo                                      | ve                                                        |
|                                                                                                    |                                             |                                                           |
| 2. N:\Training Documents\18-cv-0001.sum Browse Statement of material facts                                           | ✓ Remo                                      | ve                                                        |
| 3. Britickstox                                                                                                    | $\checkmark$                                |                                                           |
|                                                                                                    |                                             |                                                           |
| Next Clear                                                                                                    |                                             |                                                           |
| Click the <b>Browse</b><br>button                                                                                    |                                             |                                                           |
|                                                                                                    |                                             |                                                           |
|                                                                                                    |                                             |                                                           |
|                                                                                                    |                                             |                                                           |
|                                                                                                    |                                             |                                                           |
|                                                                                                    |                                             |                                                           |
|                                                                                                    |                                             |                                                           |

# Slide notes

Now to attach exhibits to our filing, CLICK the browse button to the right of the third Attachment window.

# Slide 29 - Slide 29

| Table of Contents       |                                        |                       |                            |                                | 1      | \$\$cpInfoCurrentSlide\$\$ of<br>\$\$cpInfoSlideCount\$\$ |
|-------------------------|----------------------------------------|-----------------------|----------------------------|--------------------------------|--------|-----------------------------------------------------------|
| 🗿 Choose File to Upload |                                        |                       | ×                          |                                |        | - 0                                                       |
| ← → 丶 ↑ 📙 « my          | ocu > Training Documents 🛛 🗸 🖑         | Search Training Docum | ents 🔎                     | ÷ ≞ ¢                          | Search | ▶ ☆ ☆ 戀                                                   |
| Organize  New folde     | r                                      | E: •                  |                            | M/ECF - U.S. District Cour 🗙 📑 |        |                                                           |
|                         | Name                                   | Date modified         | Туре                       | lp Log Out                     |        |                                                           |
| This PC                 | 18-cv-0001.summaryjudgment.ExhibitsA   |                       |                            |                                |        |                                                           |
| 3D Objects              | 18-cv-0001.summaryjudgment.ExhibitsA   |                       | Microsoft W<br>Adobe Acrol | elephone Corp                  |        |                                                           |
| Desktop                 | 18-cv-0001.summaryjudgment.ExhibitsG   |                       |                            |                                |        |                                                           |
| Documents               | 18-cv-0001.summaryjudgment.ExhibitsG   |                       | Adobe Acrol                |                                |        |                                                           |
| 👆 Downloads             | 18-cv-0001.summaryjudgment.manualat    |                       | Adobe Acro                 |                                |        |                                                           |
| 👌 Music                 | 18-cv-0001.summaryjudgment.manualat    | Coloot 10             | cv-0001.s                  | ummaryjudgment.Exhibits        | sA-F   |                                                           |
| Pictures                | 18-cv-0001.summaryjudgment.memo.m      |                       | WICTOSOTE W                |                                |        |                                                           |
| 📕 Videos                | 18-cv-0001.summaryjudgment.memo        | 1/14/2020 1:59 PM     |                            | eposition of John Smith.       |        |                                                           |
| GS (C:)                 | 18-cv-0001.summaryjudgment.mtn         | 11/14/2019 12:53      | Microsoft W                | cposition of John Smith.       |        |                                                           |
| 👳 shvdocman (\\la       | 🗾 18-cv-0001.summaryjudgment.mtn       | 1/14/2020 1:58 PM     | Adobe Acro                 |                                |        |                                                           |
| myocum (\\lawc          | 18-cv-0001.summaryjudgment.stmtoffac   | ts 11/14/2019 12:57   | Microsoft W                |                                |        |                                                           |
| myocum (\\lawc          | 🗾 18-cv-0001.summaryjudgment.stmtoffa  | ts 1/14/2020 2:01 PM  | Adobe Acro                 | escription                     |        |                                                           |
| Shreveport (\\la\       |                                        |                       |                            |                                |        |                                                           |
|                         | <                                      |                       | >                          | Remove                         | 1      |                                                           |
|                         | ame: 18-cv-0001.summaryjudgment.Exhi 🗸 | All Files (*.*)       | ~                          |                                | _      |                                                           |
| riteria                 |                                        | All Files ( , )       |                            | Remove                         |        |                                                           |
|                         |                                        | CliqteBox             | Cancel                     |                                |        |                                                           |
|                         | Browse                                 |                       | ×                          |                                |        |                                                           |
|                         |                                        | <u>_</u>              |                            |                                |        |                                                           |
| ext Clear               |                                        | Cli                   | ick the Ope                | n button                       |        |                                                           |
| oloui                   |                                        |                       |                            |                                |        |                                                           |
|                         |                                        |                       |                            |                                |        |                                                           |
|                         |                                        |                       |                            |                                |        |                                                           |
|                         |                                        |                       |                            |                                |        |                                                           |
|                         |                                        |                       |                            |                                |        |                                                           |
|                         |                                        |                       |                            |                                |        |                                                           |
|                         |                                        |                       |                            |                                |        |                                                           |
|                         |                                        |                       |                            |                                |        |                                                           |
|                         |                                        |                       |                            |                                |        |                                                           |

# Slide notes

SELECT the summary judgment Exhibits A-F, and then CLICK the Open button.

### Slide 30 - Slide 30

| Table of Contents                                                                         |                                                   |                                |          | \$\$cpInfoCurrentSlide\$\$ of<br>\$\$cpInfoSlideCount\$\$ |
|-------------------------------------------------------------------------------------------|---------------------------------------------------|--------------------------------|----------|-----------------------------------------------------------|
|                                                                                           |                                                   |                                |          | – 0 X                                                     |
| https://ecf-test.lawd.uscourts.gov/cgi-bin/Dis                                            |                                                   | ✓ ▲                            | 5 Search | ター 分 ☆ 戀 🥲                                                |
| V Operations                                                                              | CM/ECF - U.S. District Cour ×                     | CM/ECF - U.S. District Court:W |          |                                                           |
|                                                                                           | uery <u>R</u> eports - <u>U</u> tilities - Search | Help Log Out                   |          |                                                           |
| Motions                                                                                   |                                                   |                                |          |                                                           |
| 6:18-cv-00001-RFD-CBW Bellsouth Telecommu<br>Select the PDF document and any attachments. | inications L L C v. Louisiana Hearing             | & Telephone Corp               |          |                                                           |
|                                                                                           |                                                   |                                |          |                                                           |
| Main Document N:\Training Documents\18-cv-0001.sum Browse                                 |                                                   |                                |          |                                                           |
|                                                                                           |                                                   |                                |          |                                                           |
| To properly identify your attachment, sele<br>Further identify exhibits by entering an ac |                                                   |                                |          |                                                           |
| r urther identify exhibits by entering an ac                                              | curate but brier Description, i.e., 2             | A-Deposition of John Shift     |          |                                                           |
|                                                                                           |                                                   |                                |          |                                                           |
| Attachments                                                                               | Category                                          | Description                    |          |                                                           |
| Attachments                                                                               | Callgory                                          | Description                    |          |                                                           |
| 1. N:\Training Documents\18-cv-0001.sum Browse                                            | Memorandum / Brief 🗸 🗸                            | Remov                          | e        |                                                           |
|                                                                                           | Statement of material facts                       | Dame                           | -        |                                                           |
| 2. N:\Training Documents\18-cv-0001.sum Browse                                            | Statement of material facts V                     | Remov                          | e        |                                                           |
| 3. N:\Training Documents\18-cv-0001.sum Browse                                            |                                                   | Remov                          | е        |                                                           |
|                                                                                           |                                                   |                                |          |                                                           |
| 4. Browse                                                                                 | ×.                                                | Click the expand arrow         |          |                                                           |
|                                                                                           |                                                   |                                |          |                                                           |
| Next Clear                                                                                |                                                   | button                         |          |                                                           |
| Next Clear                                                                                | l                                                 | Dullon                         |          |                                                           |
| Next Clear                                                                                | l                                                 | Dutton                         |          |                                                           |
| Next Clear                                                                                | l                                                 | buton                          |          |                                                           |
| Next Clear                                                                                |                                                   | Dutton                         |          |                                                           |

# Slide notes

CLICK the expand arrow button to display the Category pick list.

## Slide 31 - Slide 31

| Table of Contents                            |                                                                     |                                    | \$\$cpInfoCurrentSlide\$\$ of<br>\$\$cpInfoSlideCount\$\$ |
|----------------------------------------------|---------------------------------------------------------------------|------------------------------------|-----------------------------------------------------------|
|                                              |                                                                     |                                    | - 0 ×                                                     |
| https://ecf-test.lawd.uscourts.gov/cgi-      | bin/Dispatch.pl?7756448325322                                       | ÷ ≞ ¢                              | Search 🔎 🗸 🛱 🙂                                            |
| 💝 Operations 🗾 Human Resou                   | rces CM/ECF - U.S. District Cour                                    | × 🗗 CM/ECF - U.S. District Court:W |                                                           |
|                                              | <ul> <li>Query <u>Reports</u> <u>Utilities</u> Searce</li> </ul>    | ch Help Log Out                    |                                                           |
| Motions                                      |                                                                     |                                    |                                                           |
| 6:18-cv-00001-RFD-CBW Bellsouth Telec        |                                                                     | ng & Telephone Corp                |                                                           |
| Select the PDF document and any attachment   | nts.                                                                |                                    |                                                           |
| Main Document                                |                                                                     |                                    |                                                           |
| N:\Training Documents\18-cv-0001.sum Browse  |                                                                     |                                    |                                                           |
| To properly identify your attachment         | , select from the Category drop-dow                                 | n box.                             |                                                           |
| Further identify exhibits by entering a      | an accurate but brief Description, i.e                              | e., A-Deposition of John Smith.    | C                                                         |
|                                              |                                                                     |                                    |                                                           |
|                                              |                                                                     |                                    |                                                           |
| Attachments                                  | Category                                                            | Description                        |                                                           |
|                                              |                                                                     |                                    | _                                                         |
| 1. N:\Training Documents\18-cv-0001.sum Brow | vse Memorandum / Brief                                              | ✓ Remove                           |                                                           |
|                                              | vse Statement of material facts                                     |                                    |                                                           |
| 2. N:\Training Documents\18-cv-0001.sum Brow | /se Statement of material facts                                     | ✓ Remove                           | 1                                                         |
| 3. N:\Training Documents\18-cv-0001.sum Brow | vse                                                                 | Remove                             |                                                           |
|                                              |                                                                     | ^                                  |                                                           |
| 4. Brow                                      | vse Agreement to abandon property                                   |                                    |                                                           |
|                                              | Appendix<br>Attachments to scheduling orde                          |                                    |                                                           |
| Next Clear                                   | Certificate of good standing<br>Certificate re efforts to resolve-L | Select Exhibit                     |                                                           |
|                                              | Civil cover sheet<br>Elements of offense                            |                                    |                                                           |
|                                              | Envelope                                                            |                                    |                                                           |
|                                              | Exhibit Click Box /<br>Factual basis for guilty plea                |                                    |                                                           |
|                                              |                                                                     |                                    |                                                           |
|                                              |                                                                     |                                    |                                                           |

## Slide notes

SELECT Exhibit from the Category pick list.

## Slide 32 - Slide 32

| Table of Contents                                                            |                                         |                                 |                      |                  |                  |                                                    | \$\$cpInfoCurrentSlide\$\$ of<br>\$\$cpInfoSlideCount\$\$ |
|------------------------------------------------------------------------------|-----------------------------------------|---------------------------------|----------------------|------------------|------------------|----------------------------------------------------|-----------------------------------------------------------|
|                                                                              |                                         |                                 |                      |                  |                  |                                                    | – 0 ×                                                     |
| + https://ecf-test.lawd.uscourts.gov                                         | v/cgi-bin/Dispatch.p                    |                                 |                      |                  | - ≙ (            | Search                                             | <mark>ب</mark> ش 🌣 🥴                                      |
| Verations University of Human F                                              | Resources                               | 🗸 СМ/ЕСҒ - U.S. Е               | District Cour × 5    | CM/ECF - U.S. Di | strict Court:W 📑 |                                                    |                                                           |
|                                                                              | ni <u>n</u> al 🗸 Query                  | <u>Reports</u> <u>U</u> tilitie | es 🗸 Sear <u>c</u> h | Help Log Out     | t                |                                                    |                                                           |
| Motions                                                                      |                                         |                                 |                      |                  |                  |                                                    |                                                           |
| 6:18-cv-00001-RFD-CBW Bellsouth To<br>Select the PDF document and any attack |                                         | tions L L C v. Louis            | iana Hearing 8       | Telephone Co     | orp              |                                                    |                                                           |
|                                                                              | Intents.                                |                                 |                      |                  |                  |                                                    |                                                           |
| Main Document N:\Training Documents\18-cv-0001.sum                           | owse                                    |                                 |                      |                  |                  |                                                    |                                                           |
|                                                                              | /////////////////////////////////////// |                                 |                      |                  |                  |                                                    |                                                           |
| To properly identify your attachm                                            |                                         |                                 |                      |                  | f Tohn Cmitl     |                                                    |                                                           |
| Further identify exhibits by enteri                                          | ing an accura                           | te dut driet Desc               | rupuon, i.e., A      | -Deposition (    |                  |                                                    |                                                           |
|                                                                              |                                         |                                 |                      |                  | Submit           |                                                    |                                                           |
| Attachments                                                                  |                                         | Catagora                        |                      | Description      |                  |                                                    |                                                           |
| Attachments                                                                  |                                         | Category                        |                      | Description      |                  |                                                    |                                                           |
| 1. N:\Training Documents\18-cv-0001.sum                                      | Browse Men                              | norandum / Brief                | ~                    |                  | Remov            |                                                    |                                                           |
|                                                                              |                                         |                                 |                      |                  | Туре             | • <b>A-F</b> or <b>A</b> - I                       |                                                           |
| 2. N:\Training Documents\18-cv-0001.sum                                      | Browse Stat                             | ement of material facts         | · ·                  |                  | Remov            | 9                                                  |                                                           |
| 3. N:\Training Documents\18-cv-0001.sum                                      | Browse Exhi                             | ibit                            | $\checkmark$         | Click Box        | Remov            | е                                                  |                                                           |
|                                                                              |                                         |                                 |                      |                  |                  |                                                    |                                                           |
| 4.                                                                           | Browse                                  |                                 | ~                    |                  |                  |                                                    |                                                           |
|                                                                              |                                         |                                 |                      |                  |                  |                                                    |                                                           |
| Next Clear                                                                   |                                         |                                 |                      |                  |                  | k inside the                                       |                                                           |
| Next Clear                                                                   |                                         |                                 |                      |                  | Descr            | k inside the<br>i <b>ption</b> free text<br>window |                                                           |
| Next Clear                                                                   |                                         |                                 |                      |                  | Descr            | ption free text                                    |                                                           |
| Next Clear                                                                   |                                         |                                 |                      |                  | Descr            | ption free text                                    |                                                           |
| Next Clear                                                                   |                                         |                                 |                      |                  | Descr            | ption free text                                    |                                                           |
| Next Clear                                                                   |                                         |                                 |                      |                  | Descr            | ption free text                                    |                                                           |

# Slide notes

CLICK inside the Description free-text window and further identify the exhibits by TYPE(ing) A - F.

## Slide 33 - Slide 33

| Table of Contents                                                                                         | \$\$cpInfoCurrentSlide\$\$ of<br>\$\$cpInfoSlideCount\$\$ |
|----------------------------------------------------------------------------------------------------|-----------------------------------------------------------|
|                                                                                                    | - 0 ×                                                     |
| 🗲 🕘 🕂 https://ecf-test.lawd.uscourts.gov/cgi-bin/Dispatch.pl?7756448325322 🔹 🖷 🕻                          |                                                           |
| Vperations I Human Resources CM/ECF - U.S. District Cour × I CM/ECF - U.S. District Court.W               |                                                           |
| CMmECF Civil - Criminal - Query Reports - Utilities - Search Help Log Out                                 |                                                           |
| Motions                                                                                                   |                                                           |
| 6:18-cv-00001-RFD-CBW Bellsouth Telecommunications L L C v. Louisiana Hearing & Telephone Corp            |                                                           |
| Select the PDF document and any attachments.                                                              |                                                           |
| Main Document                                                                                             |                                                           |
| N:\Training Documents\18-cv-0001.sum Browse                                                               |                                                           |
| To properly identify your attachment, select from the Category drop-down box.                             |                                                           |
| Further identify exhibits by entering an accurate but brief Description, i.e., A-Deposition of John Smith | L.                                                        |
|                                                                                                    |                                                           |
|                                                                                                    |                                                           |
| Attachments Category Description                                                                          |                                                           |
| 1. N:\Training Documents\18-cv-0001.sum Browse Memorandum / Brief V                                       | P                                                         |
|                                                                                                    | -                                                         |
| 2. N:\Training Documents\18-cv-0001.sum Browse Statement of material facts V Remov                        | e                                                         |
|                                                                                                    |                                                           |
| 3. N:\Training Documents\18-cv-0001.sum Browse Exhibit V A-F X Remov                                      | e                                                         |
| 4. Bilinkstex                                                                                             |                                                           |
|                                                                                                    |                                                           |
| Next Clear                                                                                                |                                                           |
| Click the Browse<br>button                                                                                |                                                           |
|                                                                                                    |                                                           |
|                                                                                                    |                                                           |
|                                                                                                    |                                                           |
|                                                                                                    |                                                           |

# Slide notes

CLICK the browse button to the right of the fourth Attachment window.

# Slide 34 - Slide 34

| Corganize * New folder     Image: Instruct Court.     Organize *     Name     Date modified     This PC     Image: Instruct Court.     Image: Instruct Court.     Image: Instruct.     Image: Instruct Court.     Image: Instruct.     Image: Instruct.     Image: Instruct.     Image: Instruct.     Image: Instruct.     Image: Instruct.     Image: Instruct.           Image: Instruct. <th>- □ ×<br/>○ ☆ ☆ ○ - ○</th>                                                                                                    | - □ ×<br>○ ☆ ☆ ○ - ○ |
|----------------------------------------------------------------------------------------------------|----------------------|
| Organize  New folder     Imaining Documents     Imaining Documents                                                                                                    | ♪-                   |
| Organize New folder     Image: This PC     Image: This PC     <                                                                                                    |                      |
| Image: Second Second                               |                      |
| Inis PC         3 30 Objects         Desktop         18-cv-0001.summaryjudgment.ExhibitsA-F         11/14/2019 12:59         Microsoft W         Adobe Acros         Bocuments         Bocuments         Becv-0001.summaryjudgment.ExhibitsG         11/14/2019 1:01 PM         Microsoft W         Misc         Bocuments         Becv-0001.summaryjudgment.ExhibitsG         11/14/2019 1:10 PM         Microsoft W         V14/2020 2:02 PM         Adobe Acros         Brownloads         Becv-0001.summaryjudgment.manualat         V14/2020 2:02 PM         Adobe Acros         Select 18-cv-0001.summaryjudgment.memoms         Select 18-cv-0001.summaryjudgment.memoms         Select 18-cv-0001.summaryjudgment.memoms         Select 18-cv-0001.summaryjudgment.memoms         Select 18-cv-0001.summaryjudgment.memoms         Select 18-cv-0001.summaryjudgment.memoms         Select 18-cv-0001.summaryjudgment.memoms         Select 18-cv-0001.summaryjudgment.memoms         Select 18-cv-0001.summaryjudgment.memoms         Select 18-cv-001.summaryjudgment.memoms         Select 18-cv-001.summaryjudgment.memoms         Select 18-cv-001.summa                                                                                                    |                      |
| □ Desktop       18-cv-0001.summarjudgment.ExhibitsA-F       1/14/2020 2:03 PM       Adobe Acros         □ Documents       □ 18-cv-0001.summarjudgment.ExhibitsG       1/14/2020 2:03 PM       Adobe Acros         □ Downloads       □ 18-cv-0001.summarjudgment.ExhibitsG       1/14/2020 2:04 PM       Adobe Acros         □ Music       □ 18-cv-0001.summarjudgment.manualat       1/14/2020 2:02 PM       Adobe Acros         □ Videos       □ 18-cv-0001.summarjudgment.memo.ms       Select 18-cv-0001.summaryjudgment.ExhibitsG         □ Videos       □ 18-cv-0001.summarjudgment.memo.ms       Select 18-cv-0001.summaryjudgment.ExhibitsG         □ Videos       □ 18-cv-0001.summarjudgment.memo.ms       N/14/2020 1:058 PM       Adobe Acros         ■ svidocman (\\law       □ 18-cv-0001.summarjudgment.stmtoffacts       1/14/2020 1:058 PM       Adobe Acros         ■ myocum (\\law       □ 18-cv-0001.summarjudgment.stmtoffacts       1/14/2020 2:01 PM       Adobe Acros         ■ myocum (\\law       □ 18-cv-0001.summarjudgment.stmtoffacts       1/14/2020 1:01 PM       Adobe Acros         ■ myocum (\\law       □ 18-cv-0001.summarjudgment.stmtoffacts       1/14/2020 1:01 PM       Adobe Acros         ■ myocum (\\law       □ 18-cv-0001.summarjudgment.stmtoffacts       1/14/2020 1:01 PM       Adobe Acros         ■ myocum (\\law       □ 18-cv-0001.summarjudgment.stmtoffacts       1/14/2                                                                                                    |                      |
| Desktop       Is-cv-0001.summarjudgment.ExhibitsG       I/14/2020.2:03 FM       Microsoft W         Downloads       Is-cv-0001.summarjudgment.ExhibitsG       I/14/2020.2:04 PM       Adobe Acrol         Music       Is-cv-0001.summarjudgment.manualat.       I/14/2020.2:02 PM       Adobe Acrol         Pictures       Is-cv-0001.summarjudgment.memound       Select 18-cv-0001.summarjudgment.ExhibitsG         Videos       Is-cv-0001.summarjudgment.memound       Select 18-cv-0001.summarjudgment.ExhibitsG         Videos       Is-cv-0001.summarjudgment.memound       Select 18-cv-0001.summarjudgment.ExhibitsG         Is-cv-001.summarjudgment.memound       Is-cv-0001.summarjudgment.memound       Microsoft W         Is-cv-001.summarjudgment.memound       Is-cv-0001.summarjudgment.memound       Select 18-cv-0001.summarjudgment.ExhibitsG         Is-cv-001.summarjudgment.memound       Is-cv-001.summarjudgment.memound       Microsoft W         Is-shvdocman (Nie       Is-cv-001.summarjudgment.stmtoffacts       I/14/2020 1:58 PM       Adobe Acrol         Is-cv-001.summarjudgment.stmtoffacts       I/14/2020 2:01 PM       Adobe Acrol       Microsoft W         Is-cv-001.summarjudgment.stmtoffacts       I/14/2020 2:01 PM       Adobe Acrol       Microsoft W         Is-cv-001.summarjudgment.stmtoffacts       I/14/2020 2:01 PM       Adobe Acrol       Microsoft W         Shreveport (N                                                                                                    |                      |
| Bocuments   Downloads   Music   18-cv-0001.summarijudgment.manualst.   11/14/2020 2:02 PM   Adobe Acros   Pictures   18-cv-0001.summarijudgment.memo.ms   18-cv-0001.summarijudgment.memo.ms   Select 18-cv-0001.summarijudgment.ExhibitsG   19-cv-001.summarijudgment.memo.ms   18-cv-0001.summarijudgment.memo.ms   18-cv-0001.summarijudgment.memo.ms   18-cv-0001.summarijudgment.memo.ms   18-cv-0001.summarijudgment.memo.ms   19-cv-001.summarijudgment.memo.ms   19-cv-001.summarijudgment.memo.ms   19-cv-001.summarijudgment.memo.ms   19-cv-001.summarijudgment.memo.ms   19-cv-001.summarijudgment.memo.ms   18-cv-0001.summarijudgment.memo.ms   19-cv-001.summarijudgment.memo.ms   19-cv-001.summarijudgment.memo.ms <t< td=""><td></td></t<>                                                                                                    |                      |
| <ul> <li>Downloads</li> <li>Dewnloads</li> <li>IB-cv-0001.summanjudgment.manualat.</li> <li>I/14/2019 1:10 PM</li> <li>Microsoft W</li> <li>Adobe Acros</li> <li>Select 18-cv-0001.summanjudgment.ExhibitsG</li> <li>OS (C:)</li> <li>IB-cv-001.summanjudgment.mtn</li> <li>I/14/2020 1:58 PM</li> <li>Adobe Acros</li> <li>Shvdocman (Nave</li> <li>IB-cv-001.summanjudgment.stmtoffacts</li> <li>I/14/2020 2:01 PM</li> <li>Adobe Acros</li> <li>Microsoft W</li> <li>IB-cv-001.summanjudgment.stmtoffacts</li> <li>I/14/2020 2:01 PM</li> <li>Adobe Acros</li> <li>Shvdocman (Nave</li> <li>IB-cv-0001.summanjudgment.stmtoffacts</li> <li>I/14/2020 2:01 PM</li> <li>Adobe Acros</li> <li>Microsoft W</li> <li>IB-cv-0001.summanjudgment.stmtoffacts</li> <li>I/14/2020 2:01 PM</li> <li>Adobe Acros</li> <li>Remove</li> </ul>                                                                                                    |                      |
| <ul> <li>Music</li> <li>18-cv-0001.summaryjudgment.manualat.</li> <li>1/14/2020 2:02 PM</li> <li>Adobe Acros</li> <li>Select 18-cv-0001.summaryjudgment.ExhibitsG</li> <li>OS (C:)</li> <li>18-cv-0001.summaryjudgment.mtn</li> <li>1/14/2020 1:58 PM</li> <li>Adobe Acros</li> <li>Shvdocman (Nav</li> <li>18-cv-0001.summaryjudgment.stmtoffacts</li> <li>1/14/2020 2:01 PM</li> <li>Adobe Acros</li> <li>Microsoft W</li> <li>18-cv-0001.summaryjudgment.stmtoffacts</li> <li>1/14/2020 2:01 PM</li> <li>Adobe Acros</li> <li>Shreveport (Nav</li> <li>Shreveport (Nav</li> </ul>                                                                                                    |                      |
| Image: Pictures       Image: Pictures         Image: Pictures       Image: Pictures                                                                                                    |                      |
| Wideos       Its-cv-0001.summaryjudgment.memo       Select 18-cv-0001.summaryjudgment.ExhibitsG         So (C:)       Its-cv-0001.summaryjudgment.mtn       11/14/2020 1:58 PM       Adobe Acros         shvdocman (\\law       Its-cv-0001.summaryjudgment.stmtoffacts       11/14/2020 1:58 PM       Adobe Acros         myocum (\\law       Its-cv-0001.summaryjudgment.stmtoffacts       11/14/2020 1:58 PM       Adobe Acros         shvdocman (\\law       Its-cv-0001.summaryjudgment.stmtoffacts       11/14/2020 1:58 PM       Adobe Acros         shvdocman (\\law       Its-cv-0001.summaryjudgment.stmtoffacts       11/14/2020 1:58 PM       Adobe Acros         shvdocman (\\law       Its-cv-0001.summaryjudgment.stmtoffacts       11/14/2020 2:01 PM       Adobe Acros         shreveport (\\law       Its-cv-0001.summaryjudgment.stmtoffacts       11/14/2020 2:01 PM       Adobe Acros         Shreveport (\\law       Its-cv-0001.summaryjudgment.stmtoffacts       11/14/2020 2:01 PM       Adobe Acros         Shreveport (\\law       Its-cv-0001.summaryjudgment.stmtoffacts       11/14/2020 2:01 PM       Adobe Acros         Shreveport (\\law       Its-cv-0001.summaryjudgment.stmtoffacts       1/14/2020 2:01 PM       Adobe Acros                                                                                                    |                      |
| Solution Solution So |                      |
| <ul> <li>shvdocman (\\arksim commanyjudgment.mtn 1/14/2020 1:58 PM Adobe Acrol Microsoft W</li> <li>myocum (\\arksim commanyjudgment.stmtoffacts 1/1/14/2020 2:01 PM Adobe Acrol Microsoft W</li> <li>Shreveport (\\arksim commanyjudgment.stmtoffacts 1/1/14/2020 2:01 PM Adobe Acrol Rescription</li> </ul>                                                                                                    |                      |
| <ul> <li>Indectation (1)</li> <li>Indectation (1)</li> <li>Ind</li></ul>                                                                                                    |                      |
| myocum ((Vlaw     The cv-0001.summaryjudgment.stmtoffacts 1/14/2020 2:01 PM Adobe Acro     escription     Shreveport ((Vlaw                                                                                                    |                      |
| Shreveport (\\lay > Remove                                                                                                    |                      |
| Remove                                                                                                    |                      |
|                                                                                                    |                      |
|                                                                                                    |                      |
| File name: 18-cv-0001.summaryjudgment.Exhi V All Files (*,*) V                                                                                                    |                      |
| Clicketox Cancel Remove                                                                                                    |                      |
|                                                                                                    |                      |
| N:\Training Documents\18-cv-0001.sum Browse Exhibit                                                                                                    |                      |
|                                                                                                    |                      |
| Browse Click the Open button                                                                                                    |                      |
|                                                                                                    |                      |
|                                                                                                    |                      |

# Slide notes

SELECT the summary judgment Exhibit G, and then CLICK the Open button.

## Slide 35 - Slide 35

| Table of Contents                                      |                                       |                                                 |                        |            |                       |       |        | \$\$cpInfoCurrentSlide\$\$ of<br>\$\$cpInfoSlideCount\$\$ |     |
|--------------------------------------------------------|---------------------------------------|-------------------------------------------------|------------------------|------------|-----------------------|-------|--------|-----------------------------------------------------------|-----|
|                                                        |                                       |                                                 |                        |            |                       |       |        | - 0                                                       | ×   |
| + https://ecf-test.law                                 | vd. <b>uscourts.gov</b> /cgi-bin/Disp |                                                 |                        |            |                       | € ¢   | Search | ♪ ☆ ☆ 能                                                   | 3 🙂 |
| V Operations                                           | J Human Resources                     | د CM/ECF - U.S                                  | 6. District Cour ×     | M CM/ECF - | U.S. District Court:W |       |        |                                                           |     |
| CMmECF °                                               | iivil → Crimi <u>n</u> al → Q         | uery <u>R</u> eports <del>-</del> <u>U</u> tili | ties 🗸 Sear <u>c</u> h | Help Lo    | g Out                 |       |        |                                                           |     |
| Motions                                                |                                       |                                                 |                        |            |                       |       |        |                                                           |     |
| 6:18-cv-00001-RFD-CBW E<br>Select the PDF document and |                                       | inications L L C v. Lou                         | iisiana Hearing        | & Lelepho  | ne Corp               |       |        |                                                           |     |
|                                                        | u any attachments.                    |                                                 |                        |            |                       |       |        |                                                           |     |
| Main Document<br>N:\Training Documents\18-cv-00        |                                       |                                                 |                        |            |                       |       |        |                                                           |     |
| N. Training Documents to cv-ou                         | Drowse                                |                                                 |                        |            |                       |       |        |                                                           |     |
| To properly identify you                               |                                       |                                                 |                        |            |                       |       |        |                                                           |     |
| Further identify exhibits                              | s by entering an ac                   | curate dut driei Des                            | cription, i.e., 2      | A-Deposit  | ion oi jonn Sn        | iitn. |        |                                                           |     |
|                                                        |                                       |                                                 |                        |            |                       |       |        |                                                           |     |
|                                                        |                                       | <u> </u>                                        |                        | <b>D</b>   |                       |       |        |                                                           |     |
| Attachments                                            |                                       | Category                                        |                        | Descrip    | tion                  |       |        |                                                           |     |
| 1. N:\Training Documents\18-cv                         | -0001.sum Browse                      | Memorandum / Brief                              | ~                      |            | Rer                   | nove  | ]      |                                                           |     |
|                                                        |                                       |                                                 |                        |            |                       |       |        |                                                           |     |
| 2. N:\Training Documents\18-cv                         | -0001.sum Browse                      | Statement of material fac                       | cts 🗸                  |            | Rei                   | nove  |        |                                                           |     |
| 3. N:\Training Documents\18-cv                         | -0001.sum Browse                      | Exhibit                                         | ~                      | A-F        | Rer                   | nove  | ]      |                                                           |     |
|                                                        |                                       | 1                                               |                        |            |                       |       |        |                                                           |     |
| 4. N:\Training Documents\18-cv                         | -0001.sum Browse                      |                                                 | Ţ                      |            | Rei                   | nove  |        |                                                           |     |
| 5.                                                     | Browse                                | 1                                               |                        | \          |                       |       |        |                                                           |     |
|                                                        | Diowse                                |                                                 |                        | Click the  | expand arrow          |       |        |                                                           |     |
| Next Clear                                             |                                       |                                                 |                        | b          | utton                 |       |        |                                                           |     |
| 0 13 69 35                                             |                                       |                                                 |                        |            |                       |       |        |                                                           |     |
|                                                        |                                       |                                                 |                        |            |                       | _     |        |                                                           |     |
|                                                        |                                       |                                                 |                        |            |                       |       |        |                                                           |     |
|                                                        |                                       |                                                 |                        |            |                       |       |        |                                                           |     |

# Slide notes

CLICK the expand arrow button to display the Category pick list.

### Slide 36 - Slide 36

| Table of Contents             |                     |                                |               |                                  |                   |                 |                     |                   |             |            |        | \$\$cpInfoCurrentS<br>\$\$cpInfoSlideCo | ide\$\$ of<br>ount\$\$ |   | D |
|-------------------------------|---------------------|--------------------------------|---------------|----------------------------------|-------------------|-----------------|---------------------|-------------------|-------------|------------|--------|-----------------------------------------|------------------------|---|---|
|                               |                     |                                |               |                                  |                   |                 |                     |                   |             |            |        |                                         | _                      | ٥ | × |
| + https://ecf-test.li         | awd. <b>uscourt</b> | s.gov/cgi-bin/                 | Dispatch.p    | 1?775644832532                   | 2                 |                 |                     |                   |             | <b>₿</b> ¢ | Search |                                         | P +                    | 6 | ÷ |
| 💝 Operations                  | 🗾 Hur               | man Resources                  |               | á¶å cm/eo                        | F - U.S. District | t Cour ×        | ₫ <sup>©</sup> CM/E | CF - U.S. Distrie | ct Court:W. | 📑          |        |                                         |                        |   |   |
| CMmECF                        | C <u>i</u> vil 🗸    | Crimi <u>n</u> al <del>-</del> | <u>Q</u> uery | Reports -                        | Utilities 🗸       | Sear <u>c</u> h | Help                | Log Out           |             |            |        |                                         |                        |   |   |
| Motions                       |                     |                                |               |                                  |                   |                 |                     |                   |             |            |        |                                         |                        |   |   |
| 6:18-cv-00001-RFD-CBW         |                     |                                | municat       | ions L L C v                     | Louisiana         | Hearing         | & Telep             | phone Corp        | 2           |            |        |                                         |                        |   |   |
| Select the PDF document a     | nd any at           | tachments.                     |               |                                  |                   |                 |                     |                   |             |            |        |                                         |                        |   |   |
| Main Document                 |                     | -                              |               |                                  |                   |                 |                     |                   |             |            |        |                                         |                        |   |   |
| N:\Training Documents\18-cv-0 | 0001.sum            | Browse                         |               |                                  |                   |                 |                     |                   |             |            |        |                                         |                        |   |   |
| To properly identify yo       | our attac           | hment, se                      | lect fro      | m the Cat                        | <i>gory</i> drop  | p-down          | box.                |                   |             |            |        |                                         |                        |   |   |
| Further identify exhibi       | ts by en            | tering an a                    | accurat       | e but brie                       | l Descripti       | ion, i.e.,      | A-Dep               | osition of a      | John Sr     | nith.      |        |                                         |                        |   |   |
|                               |                     |                                |               |                                  |                   |                 |                     |                   |             |            |        |                                         |                        |   |   |
|                               |                     |                                |               |                                  |                   |                 |                     |                   |             |            |        |                                         |                        |   |   |
| Attachments                   |                     |                                |               | Category                         | 7                 |                 | Desc                | ription           |             |            |        |                                         |                        |   |   |
| 1. N:\Training Documents\18-o | cv-0001.su          | m Browse                       | . Merr        | iorandum / Bri                   | ef                | ~               |                     |                   | Re          | move       |        |                                         |                        |   |   |
|                               |                     |                                |               |                                  |                   |                 |                     |                   |             |            |        |                                         |                        |   |   |
| 2. N:\Training Documents\18-0 | cv-0001.su          | mi Browse                      | . State       | ement of mate                    | rial facts        | ~               |                     |                   | Re          | move       |        |                                         |                        |   |   |
| 2 NUT-1-1- D                  | 0004                | Deres                          | . Exhi        |                                  |                   |                 | A-F                 |                   | D-          |            | 1      |                                         |                        |   |   |
| 3. N:\Training Documents\18-0 | cv-uuu1.su          | mi Browse                      |               |                                  |                   | Ý               | A-F                 |                   | Re          | move       |        |                                         |                        |   |   |
| 4. N:\Training Documents\18-0 | cv-0001.su          | m Browse                       | . Affid       | avit<br>avit of underst          | anding            |                 |                     |                   | Re          | move       |        |                                         |                        |   |   |
|                               |                     |                                | Agre<br>Appe  | ement to abai<br>andix           | idon property     | /               |                     |                   |             |            | 1      |                                         |                        |   |   |
| 5.                            |                     | Browse                         | . Atta        | chments to scl<br>ficate of good |                   | er 🗖            |                     |                   |             |            |        |                                         |                        |   |   |
|                               |                     |                                | Certi         | ficate re effort                 | s to resolve-L    | LR 3            | Select              | Exhibit           |             |            |        |                                         |                        |   |   |
| Next Clear                    |                     |                                |               | cover sheet<br>ients of offens   | e                 | 7/7             |                     |                   |             |            |        |                                         |                        |   |   |
|                               |                     |                                | Enve          | elope<br>bit Clic                | k Box             | -/-             |                     |                   |             |            |        |                                         |                        |   |   |
|                               |                     |                                |               |                                  |                   |                 | L                   |                   |             | _          |        |                                         |                        |   |   |
|                               |                     |                                |               |                                  |                   |                 |                     |                   |             |            |        |                                         |                        |   |   |

## Slide notes

SELECT Exhibit from the Category pick list.

## Slide 37 - Slide 37

| Table of Contents                                                                         |                                                            |                                |        | \$\$cpInfoCurrentSlide\$\$ of<br>\$\$cpInfoSlideCount\$\$ |
|-------------------------------------------------------------------------------------------|------------------------------------------------------------|--------------------------------|--------|-----------------------------------------------------------|
|                                                                                           |                                                            |                                |        | – 0 ×                                                     |
| + https://ecf-test.lawd.uscourts.gov/cgi-bin/Dis                                          |                                                            | ÷ ≙ ¢                          | Search | P - 份 公 戀 🙂                                               |
| Verations                                                                                 | 🕼 CM/ECF - U.S. District Cour 🗙                            | CM/ECF - U.S. District Court:W |        |                                                           |
|                                                                                           | uery <u>R</u> eports - <u>U</u> tilities - Sear <u>c</u> h | Help Log Out                   |        |                                                           |
| Motions                                                                                   |                                                            |                                |        |                                                           |
| 6:18-cv-00001-RFD-CBW Bellsouth Telecommu<br>Select the PDF document and any attachments. | inications L L C v. Louisiana Hearing                      | & Telephone Corp               |        |                                                           |
|                                                                                           |                                                            |                                |        |                                                           |
| Main Document N:\Training Documents\18-cv-0001.sum Browse                                 |                                                            |                                |        |                                                           |
|                                                                                           |                                                            |                                |        |                                                           |
| To properly identify your attachment, sele<br>Further identify exhibits by entering an ac | 0                                                          |                                |        |                                                           |
| rutiner identify exhibits by entering an ac                                               | curate but brier Description, i.e., 2                      | A-Deposition of John Shifth.   |        |                                                           |
|                                                                                           |                                                            |                                |        |                                                           |
| Attachments                                                                               | Category                                                   | Description                    |        |                                                           |
| Attachments                                                                               | Category                                                   | Description                    |        |                                                           |
| 1. N:\Training Documents\18-cv-0001.sum Browse                                            | Memorandum / Brief 🗸 🗸                                     | Remove                         |        |                                                           |
| 2. N:\Training Documents\18-cv-0001.sum Browse                                            | Statement of material facts                                | Damaura                        |        |                                                           |
| 2. N:\Training Documents\to-cv-0001.sumibrowse                                            |                                                            | Remove                         | Type G |                                                           |
| 3. N:\Training Documents\18-cv-0001.sum Browse                                            | Exhibit 🗸                                                  | A-F                            |        |                                                           |
|                                                                                           |                                                            |                                |        |                                                           |
| 4. N:\Training Documents\18-cv-0001.sum Browse                                            | Exhibit 🗸                                                  | Click Box Remove               |        |                                                           |
| 5. Browse                                                                                 | ×                                                          |                                |        |                                                           |
|                                                                                           |                                                            | Click ins                      |        |                                                           |
| Next Clear                                                                                |                                                            | Descriptio                     |        |                                                           |
|                                                                                           |                                                            | Will C                         |        |                                                           |
|                                                                                           |                                                            |                                |        |                                                           |
|                                                                                           |                                                            |                                |        |                                                           |

# Slide notes

CLICK inside the Description free-text window and further identify the exhibit by TYPE(ing) G.

# Slide 38 - Slide 38

| Table of Contents                                                                            |                                   |                                                                                                    |            | \$\$cpInfoCurrentSlide\$\$ of<br>\$\$cpInfoSlideCount\$\$             |
|----------------------------------------------------------------------------------------------|-----------------------------------|----------------------------------------------------------------------------------------------------|------------|-----------------------------------------------------------------------|
|                                                                                              |                                   | STATES DISTRICT COURT<br>RN DISTRICT OF LOUISIANA<br>DIVISION                                               | Şe         | ー ロ ×<br>earch                                                        |
| CM <u>ECF</u> civil Criminal Criminal Criminal                                               | PLAINTIFF                         | CASE NO.                                                                                                    | -          |                                                                       |
| 6:18-cv-00001-RFD-CBW Bellsouth Telecomm<br>Select the PDF document and any attachments.     | DEFENDANT                         | JUDGE<br>MAGISTRATE J                                                                                       |            |                                                                       |
| To properly identify your attachn Clerk<br>Further identify exhibits by enter electr<br>manu | 's Office as s<br>onic filing is  | e of Manual Attachr<br>d with the Exhibit to<br>soon as possible.<br>not complete until<br>t is received by | The<br>the | Place cursor here to see<br>example of<br>Notice of Manual Attachment |
| Attachments  1. N:\Training Documents\18-cv-0001.sum Browse                                  | FILED BY:                         | (Filing Party Name)<br>January 14, 2020                                                                     |            | See reminder regarding                                                |
| 2. N:\Training Documents\18-cv-0001.sum( Browse                                              | ****                              | **********NOTICE************************************                                                        | *****      | Notice of Manual Attachment<br>here                                   |
| 3. N:\Training Documents\18-cv-0001.sum Browse                                               | by counsel. Please ret            | nt is an original manual attachme<br>turn to the Clerk's Office!<br>not be converted to electronic          |            |                                                                       |
| 4. N:\Training Documents\18-cv-0001.sum Browse<br>5. British Steps.                          |                                   | ed in the division of the presiding                                                                         |            |                                                                       |
| Next Clear                                                                                   | Click the <b>Browse</b><br>button |                                                                                                    |            |                                                                       |
|                                                                                              |                                   |                                                                                                    |            |                                                                       |

## Slide notes

Our last exhibit is a video and cannot be uploaded as an Exhibit into CM/ECF. This is when a Notice of manual attachment should be prepared and filed into the record. CLICK the browse button to the right of the fifth Attachment window.

| Slide | 39 | - S | Slide | 39 |
|-------|----|-----|-------|----|
|-------|----|-----|-------|----|

| Table of Contents                                                                                                    |                                         |                        |            |                               |            | \$\$cpInfoCurrentSlide\$\$ of<br>\$\$cpInfoSlideCount\$\$ |
|----------------------------------------------------------------------------------------------------|-----------------------------------------|------------------------|------------|-------------------------------|------------|-----------------------------------------------------------|
| <i>e</i> Choose File to Upload                                                                                                    |                                         |                        | ×          |                               |            | – 0 ×                                                     |
| ← → ✓ ↑ _ « myo                                                                                                    | cu > Training Documents 🛛 🗸 💍           | Search Training Docume | nts 🔎      | 5 <b>≞</b> -                  | Search     | ρ- 命☆戀(                                                   |
| Organize   New folder                                                                                                    |                                         |                        |            | M/ECF - U.S. District Court:W |            |                                                           |
| Organize   New folder                                                                                                    | ^                                       |                        | -          | Ip Log Out                    |            |                                                           |
| This PC                                                                                                    | Name                                    | Date modified          | Туре       |                               |            |                                                           |
| 🗊 3D Objects                                                                                                    | 📲 18-cv-0001.summaryjudgment.ExhibitsA- |                        | Microsoft  | N<br>planhana Corn            |            |                                                           |
| Desktop                                                                                                    | 🗾 18-cv-0001.summaryjudgment.ExhibitsA- | F 1/14/2020 2:03 PM    | Adobe Acr  | elephone Corp                 |            |                                                           |
| Documents                                                                                                    | 💼 18-cv-0001.summaryjudgment.ExhibitsG  | 11/14/2019 1:01 PM     | Microsoft  | N                             |            |                                                           |
| Downloads                                                                                                    | 18-cv-0001.summaryjudgment.ExhibitsG    | 1/14/2020 2:04 PM      | Adobe Acr  | pł                            |            |                                                           |
| Music                                                                                                    | 18-cv-0001.summaryjudgment.manualat.    |                        | Microsoft  |                               |            |                                                           |
| and the second second se | 18-cv-0001.summCligguBiggment.manualat  |                        | Adobe Acr  |                               |            |                                                           |
| Pictures                                                                                                    | 18-cv-0001.summaryjudgment.memo.ms      |                        | Microsoft  |                               |            |                                                           |
| Videos                                                                                                    | 🗾 18-cv-0001.summaryjudgment.memo       | 1/14/2020 1:59 PM      | Adobe Acr  | eposition of John Smith.      |            |                                                           |
| 🖕 OS (C:)                                                                                                    | 18-cv-0001.summaryjudgment.mtn          | Select 18-             | w-0001     | summaryjudgment.manual        | attachmont |                                                           |
| 👳 shvdocman (\\la                                                                                                    | 18-cv-0001.summaryjudgment.mtn          |                        | -0001.     | summaryjuuginem.manuai        | allaciment |                                                           |
| 🛫 myocum (\\lawc                                                                                                    | 18-cv-0001.summaryjudgment.stmtoffact   |                        | WIICTOSOTE | "]                            |            |                                                           |
| 🛖 myocum (\\lawa                                                                                                    | 🟃 18-cv-0001.summaryjudgment.stmtoffact | s 1/14/2020 2:01 PM    | Adobe Acr  | escription                    |            |                                                           |
| Shreveport (\\lav                                                                                                    |                                         |                        |            |                               | 2          |                                                           |
| × ·                                                                                                    | <                                       |                        |            | Remove                        |            |                                                           |
|                                                                                                    |                                         | All Files (*.*)        | ~          |                               | -          |                                                           |
|                                                                                                    |                                         |                        |            | Remove                        |            |                                                           |
|                                                                                                    |                                         | ClipteBox              | Cancel     |                               |            |                                                           |
| N:\Training Documents\18                                                                                                    | -cv-0001.sum Browse Exhibit             | \                      | ✓ A-       | F Remove                      | 1          |                                                           |
|                                                                                                    |                                         |                        |            |                               |            |                                                           |
| N:\Training Documents\18                                                                                                    | -cv-0001.sum Browse Exhibit             | Click                  | the Ope    | n button Remove               |            |                                                           |
| 3                                                                                                    |                                         |                        |            |                               | _          |                                                           |
|                                                                                                    | Browse                                  |                        | ~          |                               |            |                                                           |
|                                                                                                    |                                         |                        |            |                               |            |                                                           |
| Next Clear                                                                                                    |                                         |                        |            |                               |            |                                                           |
| Olda                                                                                                    |                                         |                        |            |                               |            |                                                           |
|                                                                                                    |                                         |                        |            |                               |            |                                                           |
|                                                                                                    |                                         |                        |            |                               |            |                                                           |
|                                                                                                    |                                         |                        |            |                               |            |                                                           |
|                                                                                                    |                                         |                        |            |                               |            |                                                           |

# Slide notes

SELECT the summary judgment manual attachment, and then CLICK the Open button.

### Slide 40 - Slide 40

|     | Table of Contents                             |                      |                                |            |                   |                      |                 |          |                             |             |        | \$\$cpInfoCurrentSli<br>\$\$cpInfoSlideCo | de\$\$ o<br>unt\$\$ | of | 0      |   |
|-----|-----------------------------------------------|----------------------|--------------------------------|------------|-------------------|----------------------|-----------------|----------|-----------------------------|-------------|--------|-------------------------------------------|---------------------|----|--------|---|
|     |                                               |                      |                                |            |                   |                      |                 |          |                             |             |        |                                           | _                   | ٥  | >      |   |
|     | A https://ecf-test.                           | lawd. <b>uscourt</b> | t <b>s.gov</b> /cgi-bin/l      | Dispatch.p | 1?775644832532    | 2                    |                 |          |                             | - ≜ ¢       | Search |                                           | ρ.                  | 6  | £ \$ 3 |   |
| 2   | 🐓 Operations                                  | J Hur                | man Resources                  |            | د¶ً CM/E0         | CF - U.S. District C | Cour ×          | STA CM/E | CF - U.S. District          | : Court:W 📑 |        |                                           |                     |    |        |   |
| (   | CMmecf                                        | C <u>i</u> vil 🗸 🛛   | Crimi <u>n</u> al <del>-</del> | Query      | <u>R</u> eports - | Utilities 🗸          | Sear <u>c</u> h | Help     | Log Out                     |             |        |                                           |                     |    |        |   |
| 100 | lotions                                       |                      |                                |            |                   |                      |                 |          |                             |             |        |                                           |                     |    |        | ~ |
|     | :18-cv-00001-RFD-CBV                          |                      |                                | nunicat    | ions L L C v      | . Louisiana H        | learing         | & Telep  | ohone Corp                  |             |        |                                           |                     |    |        |   |
| S   | elect the PDF document :                      | and any at           | ttachments.                    |            |                   |                      |                 |          |                             |             |        |                                           |                     |    |        |   |
| E   | Iain Document                                 |                      | _                              |            |                   |                      |                 |          |                             |             |        |                                           |                     |    |        |   |
| Ν   | I:\Training Documents\18-cv-                  | -0001.sum            | Browse                         |            |                   |                      |                 |          |                             |             |        |                                           |                     |    |        |   |
| T   | o properly identify y                         | our attac            | hment, se                      | lect fro   | om the Cat        | egory drop-          | down b          | 00X.     |                             |             |        |                                           |                     |    |        |   |
| F   | urther identify exhib                         | its by en            | tering an a                    | iccura     | te but brie       | f Descriptio         | n, i.e., A      | A-Depo   | osition of J                | ohn Smith.  |        |                                           |                     |    |        |   |
|     |                                               |                      |                                |            |                   |                      |                 |          |                             |             |        |                                           |                     |    |        |   |
|     |                                               |                      |                                |            |                   |                      |                 |          |                             |             |        |                                           |                     |    |        |   |
|     | Attachments                                   |                      |                                |            | Categor           | y                    |                 | Desc     | ription                     |             |        |                                           |                     |    |        |   |
|     |                                               |                      | -                              |            |                   |                      |                 |          |                             |             | -      |                                           |                     |    |        |   |
| 1   | <ul> <li>N:\Training Documents\18-</li> </ul> | -cv-0001.su          | m Browse                       | . Men      | norandum / Br     | ef                   | ~               |          |                             | Remove      |        |                                           |                     |    |        |   |
| 2   | <ul> <li>N:\Training Documents\18-</li> </ul> | -cv-0001.su          | m Browse.                      | . Stat     | ement of mate     | rial facts           | ~               |          |                             | Remove      |        |                                           |                     |    |        |   |
|     | 5                                             |                      |                                |            |                   |                      |                 |          |                             |             |        |                                           |                     |    |        |   |
| 3   | N:\Training Documents\18-                     | -cv-0001.su          | m Browse                       | . Exhi     | ibit              |                      | ~               | A-F      |                             | Remove      |        |                                           |                     |    |        |   |
|     |                                               |                      |                                |            |                   |                      |                 |          |                             |             |        |                                           |                     |    |        |   |
| 4   | <ul> <li>N:\Training Documents\18-</li> </ul> | -cv-0001.su          | m Browse                       | . Exhi     | bit               |                      | ~               | G        |                             | Remove      |        |                                           |                     |    |        |   |
| 5   | <ul> <li>N:\Training Documents\18-</li> </ul> | -cv-0001 su          | m Browse                       |            |                   |                      | М               |          |                             | Remove      |        |                                           |                     |    |        |   |
|     |                                               |                      |                                |            |                   |                      |                 |          |                             |             |        |                                           |                     |    |        |   |
| 6   | •                                             |                      | Browse                         |            |                   |                      | ~               |          |                             |             |        |                                           |                     |    |        |   |
|     |                                               |                      |                                |            |                   |                      |                 | Click    | the <b>expand</b><br>button | arrow       |        |                                           |                     |    |        | ~ |
|     | Next Clear                                    |                      |                                |            |                   |                      | (               |          |                             |             |        |                                           |                     |    |        |   |
|     |                                               |                      |                                |            |                   |                      |                 |          |                             |             |        |                                           |                     |    |        |   |

## Slide notes

CLICK the expand arrow button to display the Category pick list.

## Slide 41 - Slide 41

| Table of Contents                                                                                                    |                                                                             |                                  |        | \$\$cpInfoCurrentSlide\$\$ oi<br>\$\$cpInfoSlideCount\$\$ |   |           |
|----------------------------------------------------------------------------------------------------|-----------------------------------------------------------------------------|----------------------------------|--------|-----------------------------------------------------------|---|-----------|
|                                                                                                    |                                                                             |                                  |        | _                                                         | ٥ | ×         |
| + https://ecf-test.lawd.uscourts.gov/cgi-bin/Dis                                                                                                    | spatch.pl?7756448325322                                                     | - ≙ ¢                            | Search | + ٩                                                       | 6 | <u>نې</u> |
| V Operations                                                                                                    | د CM/ECF - U.S. District Cour ×                                             | 🗗 CM/ECF - U.S. District Court:W |        |                                                           |   |           |
|                                                                                                    | Query <u>R</u> eports - <u>U</u> tilities - Sear <u>c</u> h                 | Help Log Out                     |        |                                                           |   |           |
| Motions                                                                                                    |                                                                             |                                  |        |                                                           |   | ~         |
| 6:18-cv-00001-RFD-CBW Bellsouth Telecommu                                                                                                    | unications L L C v. Louisiana Hearing                                       | & Telephone Corp                 |        |                                                           |   |           |
| Select the PDF document and any attachments.                                                                                                    |                                                                             |                                  |        |                                                           |   |           |
| Main Document<br>N:\Training Documents\18-cv-0001.sum Browse<br>To properly identify your attachment, sele<br>Further identify exhibits by entering an ac |                                                                             |                                  |        |                                                           |   |           |
| Attachments                                                                                                    | Appendix<br>Attachments to scheduling order<br>Certificate of good standing | Description                      |        |                                                           |   |           |
| 1. N:\Training Documents\18-cv-0001.sum Browse                                                                                                    | Certificate re efforts to resolve-LR 37.1<br>Civil cover sheet              | Remove                           |        |                                                           |   |           |
|                                                                                                    | Elements of offense                                                         |                                  |        |                                                           |   |           |
| 2. N:\Training Documents\18-cv-0001.sumi Browse                                                                                                    | Envelope<br>Exhibit                                                         | Remove                           |        |                                                           |   |           |
|                                                                                                    | Factual basis for guilty plea<br>Grand Jury Certificate of Receipts         | A-F Remove                       | 1      |                                                           |   |           |
| 3. N:\Training Documents\18-cv-0001.sum Browse                                                                                                    | Grand Jury Concurrence Sheets                                               | A-F Remove                       |        |                                                           |   |           |
| 4. N:\Training Documents\18-cv-0001.sum Browse                                                                                                    | Instructions to garnishee<br>Letters of reference<br>Memorandum / Brief     | G                                |        |                                                           |   |           |
| 5. N:\Training Documents\18-cv-0001.sum Browse                                                                                                    | Notice of garnishment Notice of manu Click Boxment                          | Remove                           | 1      |                                                           |   |           |
|                                                                                                    | Notice to defendant debtor                                                  |                                  |        |                                                           |   |           |
| 6. Browse                                                                                                    | Proposed clerks notice<br>Proposed Exhibit                                  |                                  |        |                                                           |   |           |
| Next Clear                                                                                                    | Proposed Order<br>Proposed Pleading<br>Proposed Summons                     | Select Notice of manual attac    | hment  |                                                           |   | ~         |
|                                                                                                    |                                                                             |                                  |        |                                                           |   |           |

## Slide notes

SELECT Notice of manual attachment from the Category pick list.

## Slide 42 - Slide 42

| Table of Contents                        |                        |                             |                |                         |                   |                    |          | \$\$(<br>\$ | pinfoCurrentS<br>\$cpinfoSlideC | lide\$\$ of<br>ount\$\$ | 1   |       |
|------------------------------------------|------------------------|-----------------------------|----------------|-------------------------|-------------------|--------------------|----------|-------------|---------------------------------|-------------------------|-----|-------|
|                                          |                        |                             |                |                         |                   |                    |          |             |                                 | -                       | ٥   | ×     |
| + https://ecf-test.lawd.uscourts.gov     | //cgi-bin/Dispatch.pl  | ?76600089411287             |                |                         |                   | - <b>≙</b> ¢       | Search   |             |                                 | <i>р</i> -              | 6 6 | £93 🙂 |
| 💝 Operations 🗾 Human R                   | Resources              | CM/ECF - U.S. Dist          | rict Court:W   | ₫ <sup>©</sup> CM/ECF - | U.S. District Cou | ır × 📑             |          |             |                                 |                         |     |       |
|                                          | ii <u>n</u> al 🗸 Query | Reports - Utilities         | Search         | Help Lo                 | og Out            |                    |          |             |                                 |                         |     |       |
| Motions                                  |                        |                             |                |                         |                   |                    |          |             |                                 |                         |     | ^     |
| 6:18-cv-00001-RFD-CBW Bellsouth Te       |                        | ons L L C v. Louisia        | ha Hearing a   | & Telepho               | ne Corp           |                    |          |             |                                 |                         |     |       |
| Select the PDF document and any attach   | iments.                |                             |                |                         |                   |                    |          |             |                                 |                         |     |       |
| Main Document                            |                        |                             |                |                         |                   |                    |          |             |                                 |                         |     |       |
| N:\Training Documents\18-cv-0001.sum Bro | WSe                    |                             |                |                         |                   |                    |          |             |                                 |                         |     |       |
| To properly identify your attachm        |                        |                             |                |                         |                   |                    |          |             |                                 |                         |     |       |
| Further identify exhibits by entering    | ng an accurat          | e but brief <i>Descri</i> ț | otion, i.e., A | A-Deposi                | tion of Joh       | n Smith.           |          |             |                                 |                         |     |       |
|                                          |                        |                             |                |                         |                   |                    |          |             |                                 |                         |     |       |
|                                          |                        |                             |                |                         |                   |                    |          |             |                                 |                         |     |       |
| Attachments                              |                        | Category                    |                | Descrip                 | otion             |                    |          |             |                                 |                         |     |       |
| 1. N:\Training Documents\18-cv-0001.sum  | Browse Mem             | orandum / Brief             | ~              |                         |                   | Remove             |          |             |                                 |                         |     |       |
|                                          |                        |                             |                |                         |                   |                    |          |             |                                 |                         |     |       |
| 2. N:\Training Documents\18-cv-0001.sum  | Browse State           | ement of material facts     | ~              |                         |                   | Remove             |          |             |                                 |                         |     |       |
| 3. N:\Training Documents\18-cv-0001.sum  | Browse Exhit           | hit                         | ~              | A-F                     |                   | Remove             |          |             |                                 |                         |     |       |
| 5. N. Maning Documents (10-cv-0001.sum   | Diowse                 | JIL                         | •              | A-1                     |                   | Remove             |          |             |                                 |                         |     |       |
| 4. N:\Training Documents\18-cv-0001.sum  | Browse Exhib           | bit                         | ~              | G                       |                   | Remort             | be Exhil | oit H       |                                 |                         |     |       |
| -                                        |                        |                             |                |                         |                   | ~                  |          |             |                                 |                         |     |       |
| 5. N:\Training Documents\18-cv-0001.sum  | Browse Notic           | e of manual attachment      | ~              | Clic                    | k Box             | Remove             |          |             |                                 |                         |     |       |
| 6.                                       | Browse                 |                             | ~              |                         | <u>_</u>          | Click insid        | de the   |             |                                 |                         |     |       |
|                                          |                        |                             | 6              |                         | E De              | scription<br>windo |          |             |                                 |                         |     |       |
| Next Clear                               |                        |                             |                |                         |                   | windu              |          |             |                                 | _                       |     |       |
|                                          |                        |                             |                |                         |                   |                    |          |             |                                 |                         |     |       |
|                                          |                        |                             |                |                         |                   |                    |          |             |                                 |                         |     |       |

## Slide notes

CLICK inside the Description free-text window and further identify the exhibit by TYPE(ing) Exhibit H.

## Slide 43 - Slide 43

| Table of Contents                                                                       |                                                             |                     |            | \$\$cpInfoCurrentSlide\$\$ of<br>\$\$cpInfoSlideCount\$\$ | 0 |  |  |  |  |  |
|-----------------------------------------------------------------------------------------|-------------------------------------------------------------|---------------------|------------|-----------------------------------------------------------|---|--|--|--|--|--|
| V Operations                                                                            | 🗗 CM/ECF - U.S. District Cour 🗙                             | 1                   |            |                                                           |   |  |  |  |  |  |
|                                                                                         | Query <u>R</u> eports - <u>U</u> tilities - Sear <u>c</u> h | Help Log Out        |            |                                                           |   |  |  |  |  |  |
| Motions                                                                                 |                                                             |                     |            |                                                           |   |  |  |  |  |  |
| 6:18-cv-00001-RFD-CBW Bellsouth Telecomr                                                | nunications L L C v. Louisiana Hearing                      | & Telephone Corp    |            |                                                           |   |  |  |  |  |  |
| Select the PDF document and any attachments.                                            |                                                             |                     |            |                                                           |   |  |  |  |  |  |
| Main Document<br>N:\Training Documents\Summary Judgn Browse                             |                                                             |                     |            |                                                           |   |  |  |  |  |  |
| Ta anananki idantifu yang atta akmant sal                                               | least from the Cotecom during down                          | har                 |            |                                                           |   |  |  |  |  |  |
| To properly identify your attachment, sel<br>Further identify exhibits by entering an a |                                                             |                     | n Smith.   |                                                           |   |  |  |  |  |  |
| r arther identify exhibits by entering an a                                             | iccurate out orier Desergnon, ice,                          | A-Deposition of oon | ii ointii. |                                                           |   |  |  |  |  |  |
|                                                                                         |                                                             |                     |            |                                                           |   |  |  |  |  |  |
|                                                                                         |                                                             |                     |            |                                                           |   |  |  |  |  |  |
| Attachments                                                                             | Category                                                    | Description         |            |                                                           |   |  |  |  |  |  |
| 1. N:\Training Documents\Summary Judgr Browse                                           | Memorandum / Brief                                          | 1                   | Domovo     |                                                           |   |  |  |  |  |  |
| 1. N. (Taining Documents/Summary Sudgit Browse                                          |                                                             |                     | Remove     |                                                           |   |  |  |  |  |  |
| 2. N:\Training Documents\Summary Judgn Browse                                           | Statement of material facts                                 |                     | Remove     |                                                           |   |  |  |  |  |  |
|                                                                                         |                                                             |                     |            |                                                           |   |  |  |  |  |  |
| 3. N:\Training Documents\Summary Judgm Browse                                           | Exhibit                                                     | A-F                 | Remove     |                                                           |   |  |  |  |  |  |
|                                                                                         |                                                             |                     |            |                                                           |   |  |  |  |  |  |
| 4. N:\Training Documents\Summary Judgn Browse                                           | Exhibit                                                     | G                   | Remove     |                                                           |   |  |  |  |  |  |
|                                                                                         |                                                             |                     |            |                                                           |   |  |  |  |  |  |
| 5. N:\Training Documents\Summary Judgn Browse                                           | Notice of manual attachment                                 | Exhibit H           | Remove     |                                                           |   |  |  |  |  |  |
| 6. Click the Next button owse                                                           | ×                                                           | 1                   |            |                                                           |   |  |  |  |  |  |
| 6 Click the Next button owse                                                            |                                                             |                     |            |                                                           |   |  |  |  |  |  |
| Next Clear                                                                              |                                                             |                     |            |                                                           |   |  |  |  |  |  |
|                                                                                         |                                                             |                     |            |                                                           |   |  |  |  |  |  |
|                                                                                         |                                                             |                     |            |                                                           |   |  |  |  |  |  |
|                                                                                         |                                                             |                     |            |                                                           |   |  |  |  |  |  |
|                                                                                         |                                                             |                     |            |                                                           |   |  |  |  |  |  |
|                                                                                         |                                                             |                     |            |                                                           |   |  |  |  |  |  |

# Slide notes

Now that we have attached all the supporting documents, we can CLICK the Next button.

#### Slide 44 - Slide 44

| Table of Contents                                                                                                    | \$\$cpInfoCurrentSlide\$\$ of<br>\$\$cpInfoSlideCount\$\$ |  |  |  |  |  |  |  |
|----------------------------------------------------------------------------------------------------|-----------------------------------------------------------|--|--|--|--|--|--|--|
| 🥸 Operations 🗾 Human Resources 🗗 CM/ECF - U.S. District Cour 🗙 🗋                                                                                                    |                                                           |  |  |  |  |  |  |  |
| CMmECF Civil - Criminal - Query Reports - Utilities - Search Help Log Out                                                                                                    |                                                           |  |  |  |  |  |  |  |
| Motions                                                                                                    |                                                           |  |  |  |  |  |  |  |
| 6:18-cv-00001-RFD-CBW Bellsouth Telecommunications L L C v. Louisiana Hearing & Telephone Corp                                                                                                    |                                                           |  |  |  |  |  |  |  |
| Docket Text: Final Text                                                                                                    |                                                           |  |  |  |  |  |  |  |
| MOTION for Summary Judgment by Bellsouth Telecommunications L L C. Attachments: # (1) Memorandum / Brief, # (2) Stater<br>of material facts, # (3) Exhibit A-F, # (4) Exhibit G, # (5) Notice of manual attachment Exhibit H) aty, Yocumaty, M)                                                                                                    | ment                                                      |  |  |  |  |  |  |  |
| of material facts, # (3) Exhibit A-F, # (4) Exhibit O, # (3) Notice of manual attachment Exhibit Hj                                                                                                    |                                                           |  |  |  |  |  |  |  |
| Attention!! Pressing the NEXT button on this screen commits this transaction. You will have no further opportunity to modify this transaction continue.<br>Have you redacted?                                                                                                    | a if you                                                  |  |  |  |  |  |  |  |
| Source Document Path (for confirmation only):<br>N:\Training Documents\Summary Judgment\B-cv-0001.summaryjudgment.mtn.pdf pages: 1<br>N:\Training Documents\Summary Judgment\B-cv-0001.summaryjudgment.stmtoffacts.pdf pages: 1<br>N:\Training Documents\Summary Judgment\B-cv-0001.summaryjudgment ExhibitsA-F.pdf pages: 1<br>N:\Training Documents\Summary Judgment\B-cv-0001.summaryjudgment ExhibitsG.pdf pages: 1<br>N:\Training Documents\Summary Judgment\B-cv-0001.summaryjudgment manualattachment.pdf pages: 1<br>N:\Training Documents\Summary Judgment\B-cv-0001.summaryjudgment manualattachment.pdf pages: 1<br>N:\Training Documents\Summary Judgment\B-cv-0001.summaryjudgment manualattachment.pdf pages: 1<br>N:\Training Documents\Summary Judgment\B-cv-0001.summaryjudgment manualattachment.pdf pages: 1 |                                                           |  |  |  |  |  |  |  |
| Click the Next button                                                                                                    |                                                           |  |  |  |  |  |  |  |
|                                                                                                    |                                                           |  |  |  |  |  |  |  |
|                                                                                                    |                                                           |  |  |  |  |  |  |  |

# Slide notes

Before committing the transaction, you have one more opportunity to confirm all documents have been attached by reviewing the Source Document Paths and the number of pages for each document on the Final Docket Text screen. Notice how the Attachments have been briefly and concisely named. After confirmation, CLICK the Next button to commit the transaction.

## Slide 45 - Slide 45

| Table of Contents                                                                                                    |                                                                                                |            |               |                   |                 |          |         |  |  |                                                                                                    | \$\$cpinfo<br>\$\$cpin | CurrentSlid<br>foSlideCou | de\$\$ of<br>unt\$\$ | 0 |
|----------------------------------------------------------------------------------------------------|------------------------------------------------------------------------------------------------|------------|---------------|-------------------|-----------------|----------|---------|--|--|----------------------------------------------------------------------------------------------------|------------------------|---------------------------|----------------------|---|
| 💝 Operations                                                                                                    | J Human Resour                                                                                 | ces        | ᶪ CM/E        | CF - U.S. Distric | t Cour ×        | Ľ        |         |  |  | , in the second second s |                        |                           |                      |   |
| CMmECF                                                                                                    | C <u>i</u> vil - Crimi <u>n</u> al -                                                           | Query      | Reports -     | Utilities 🗸       | Sear <u>c</u> h | Help     | Log Out |  |  |                                                                                                    |                        |                           |                      |   |
| Motions                                                                                                    |                                                                                                |            |               |                   |                 |          |         |  |  |                                                                                                    |                        |                           |                      |   |
| 6:18-cv-00001-RFD-CB                                                                                                    | 6:18-cv-00001-RFD-CBW Bellsouth Telecommunications L L C v. Louisiana Hearing & Telephone Corp |            |               |                   |                 |          |         |  |  |                                                                                                    |                        |                           |                      |   |
|                                                                                                    |                                                                                                |            |               |                   | <b>U.S.</b>     | District | Court   |  |  |                                                                                                    |                        |                           |                      |   |
|                                                                                                    | Western District of Louisiana - TEST                                                           |            |               |                   |                 |          |         |  |  |                                                                                                    |                        |                           |                      |   |
| Notice of Electronic Fil                                                                                                    | Notice of Electronic Filing                                                                    |            |               |                   |                 |          |         |  |  |                                                                                                    |                        |                           |                      |   |
| The following transaction was entered by Yocumaty, M on 1/27/2020 at 10:13 AM CST and filed on 1/27/2020 Case Name: Bellsouth Telecommunications L L C v. Louisiana Hearing & Telephone Corp Case Number: 6:18-cv-00001-RFD-CBW Filer: Bellsouth Telecommunications L L C Document Number: 47 Docket Text: MOTION for Summary Judgment by Bellsouth Telecommunications L L C. (Attachments: # (1) Memorandum / Brief, # (2) Statement of material facts, # (3) Exhibit A-F, |                                                                                                |            |               |                   |                 |          |         |  |  |                                                                                                    |                        |                           |                      |   |
| # (4) Exhibit G, # (5) No<br>6:18-cv-00001-RFD-CBW                                                                                                    |                                                                                                |            |               | aty,Yocum         | aty, M)         |          |         |  |  |                                                                                                    |                        |                           |                      |   |
| Bailey Smith bsmith_ba                                                                                                    | rrassousdin.com@ex                                                                             | ample.com  | , gcollins_ba | rrassousdin.o     | com@exa         | mple.com | n       |  |  |                                                                                                    |                        |                           |                      |   |
| C Whiddenaty whiddena                                                                                                    | aty.lawd.test@gmail.                                                                           | com        |               |                   |                 |          |         |  |  |                                                                                                    |                        |                           |                      |   |
| M Yocumaty melinda_y                                                                                                    | ocum@lawd.uscourt                                                                              | s.gov, msy | 0821@yahoo    | .com              |                 |          |         |  |  |                                                                                                    |                        |                           |                      |   |
| Michael J Vergis mjverg                                                                                                    | ;is2006_yahoo.com@                                                                             | )example.c | om            |                   |                 |          |         |  |  |                                                                                                    |                        |                           |                      |   |
| 6:18-cv-00001-RFD-CBW                                                                                                    | 6:18-cv-00001-RFD-CBW Notice will not be electronically mailed to:                             |            |               |                   |                 |          |         |  |  |                                                                                                    |                        |                           |                      |   |
| David F Bienvenu<br>Simon Peragine et al (LAF                                                                                                    | )                                                                                              |            |               |                   |                 |          |         |  |  |                                                                                                    |                        |                           |                      |   |

## Slide notes

Once you receive the Notice of Electronic Filing, the transaction has been committed and associated documents are filed.

#### Slide 46 - Slide 46

| Table of Contents                                                                                                    | \$\$cpInfoCurrentSlide\$\$ of<br>\$\$cpInfoSlideCount\$\$ |
|----------------------------------------------------------------------------------------------------|-----------------------------------------------------------|
| FILED VS EDITED                                                                                                    |                                                           |
| FILED                                                                                                    |                                                           |
| MOTION to Suppress by Defendant. Motions referred to Magistrate Judge. (Attach<br>Memorandum / Brief Memorandum in Support, # <u>2</u> Proposed order Proposed Ord<br>for Search Warrant, # <u>4</u> Exhibit Guidry's Narrative Report, # <u>5</u> Exhibit Manual Subr                                                     | der, # <u>3</u> Exhibit Affidavit                         |
| EDITED<br>MOTION to Suppress by Defendant. Motions referred to Magistrate Judge. (Attach<br>Memorandum / Brief Memorandum in Support, # <u>2</u> Proposed order Proposed Ord<br>for Search Warrant, # <u>4</u> Exhibit Guidry's Narrative Report, # <u>5</u> Exhibit (should be N<br>attachment) Manual Submission - Disc) | der, # <u>3</u> Exhibit Affidavit                         |
| FINAL<br>MOTION to Suppress by Defendant. Motions referred to Magistrate Judge. (Attack<br>Memorandum / Brief, # <u>2</u> Proposed order, # <u>3</u> Exhibit Affidavit for Search Warrant<br>Narrative Report, # <u>5</u> Notice of manual attachment Disc)                                                                |                                                           |
|                                                                                                    | Click Continue.                                           |
|                                                                                                    |                                                           |

## Slide notes

Here is an example of docket text of an entry made in the record. Looking at the original entry, it is evident that a category was chosen, and a free-text description was entered for each attachment - some of which were used correctly. The excessive or unnecessary text has been highlighted in red in the second window.

The last window shows what the edited docket text will look like when the category and free-text description boxes are utilized as designed by the system. CLICK Continue when ready.

#### Slide 47 - Summary

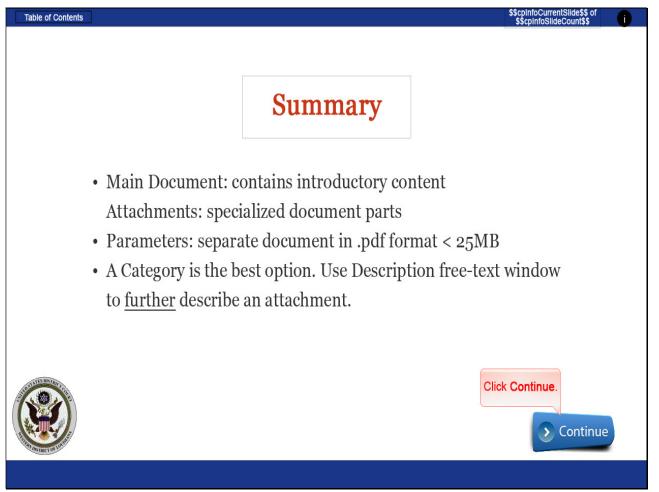

## Slide notes

In review, a main document can be a motion, a response, or a trial document just to name a few; attachments are the documents supporting the main document or documents required per Federal or Local Rules or Standing Orders; each part has the same preparation parameters whether it is the main document or an attachment; and use caution when identifying attachments. A description is not always required. CLICK Continue.

# Slide 48 - Exit

| Table of Contents                | ank Y       | S\$cpinfoCurrentSildeS\$ of<br>S\$cpinfoSildeCount\$\$<br>Cou |
|----------------------------------|-------------|---------------------------------------------------------------|
| LAWD Help Desk<br>1-866-323-1101 |             | Feedback / Suggestions<br>318-676-4273                        |
|                                  | Click Exit. |                                                               |

# Slide notes

Thank you for utilizing our on-line training tools for the Western District of Louisiana. Should you need further assistance, please contact our CM/ECF Help Desk during regular business hours at 1-866-323-1101. If you have feedback or suggestions to improve the effectiveness of this training module, please contact our Operations Manager at 318-676-4273. CLICK Exit.

# Slide 49 - Module Information

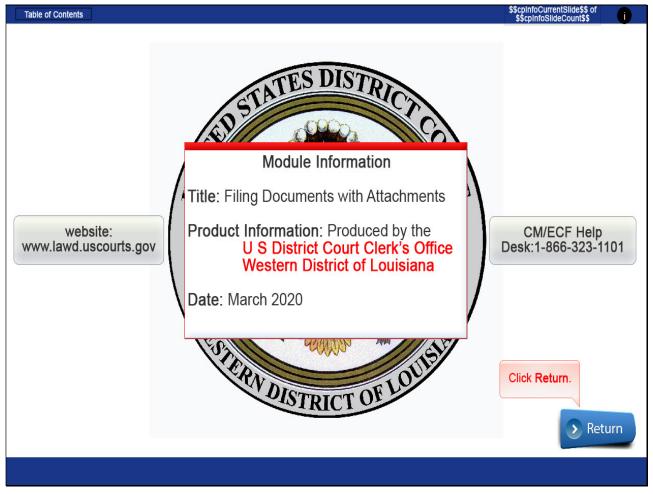

Slide notes